Инструкция по эксплуатации

# Цифровой индикатор типа DI35-M

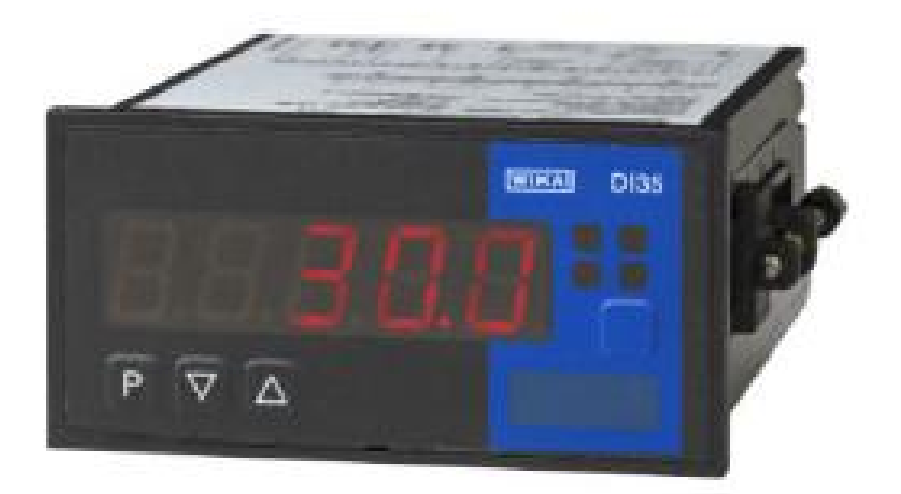

Фирма WIKA, инструкция по эксплуатации DI35-M Версия 1.0 - 03/2003

Фирма "WIKA Alexander Wiegand GmbH & Co. KG", общество с ограниченной ответственностью ул. Александер Виганд штрассе 30 63911 Клингенберг, Германия телефон (+49) 93 72/132-0 факс (+49) 93 72/132-106 www. wika.de

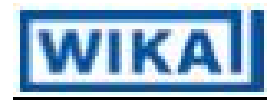

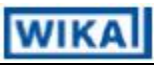

# Оглавление

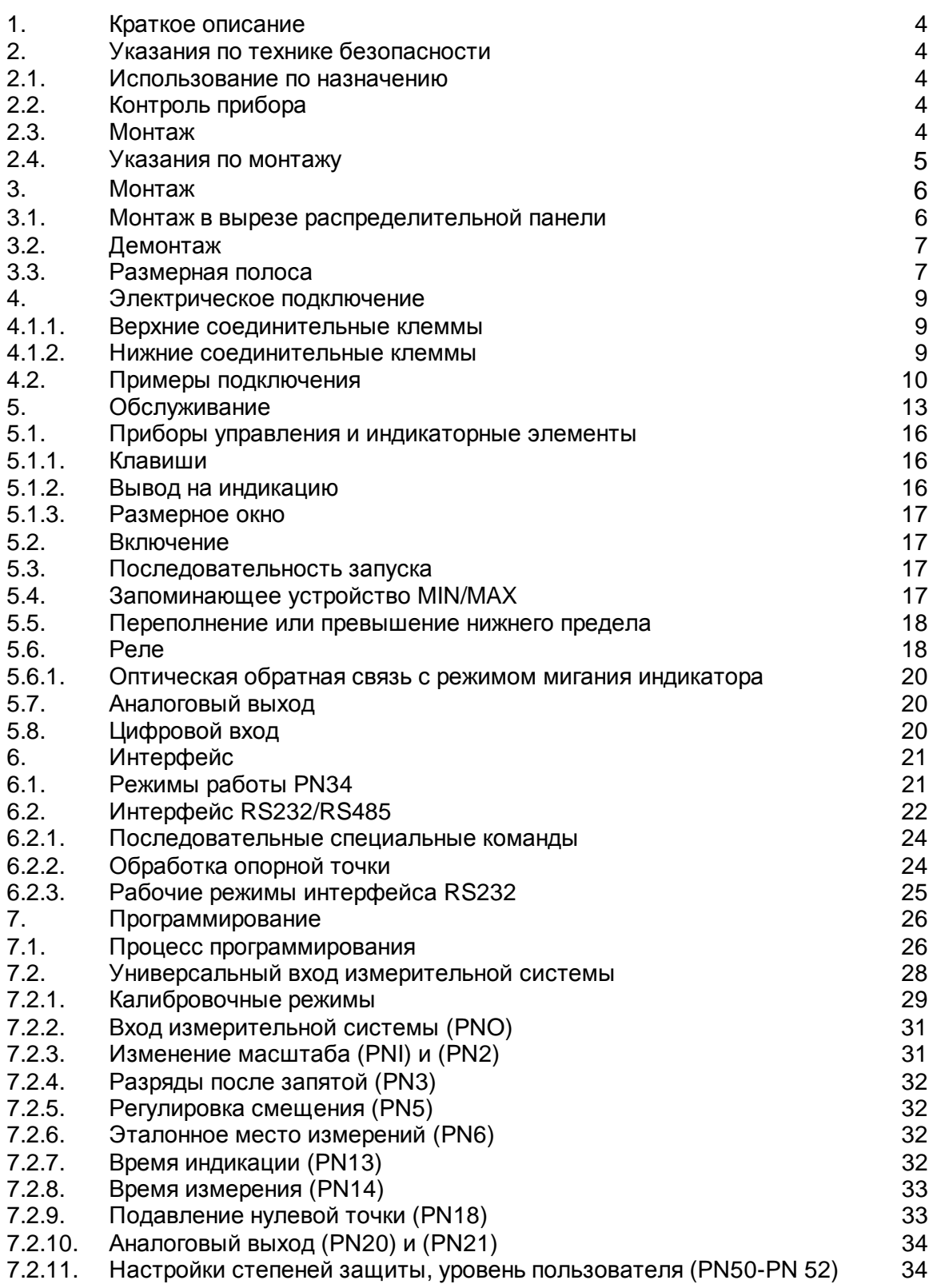

Инструкция по эксплуатации цифрового индикатора типа DI35-M

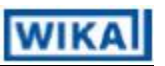

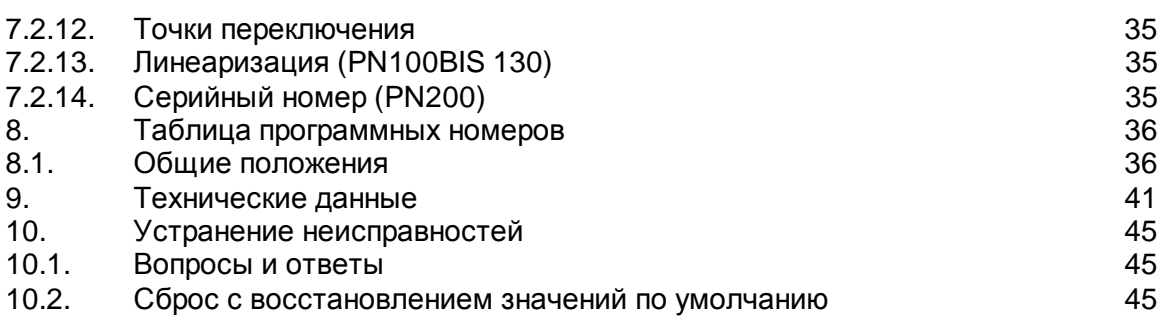

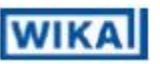

# **1. Краткое описание**

К монтажному прибору для установки в распределительной панели DI35-M могут быть непосредственно подключены самые различные датчики и измерительные преобразователи. 5-разрядный дисплей показывает измеренные значения или масштабируемое значение измеряемого параметра. Во время программирования дисплей предназначен для квитирования установленных значений и выдачи рекомендаций для пользователя. Для контроля предельных значений используются максимум 4 реле. Через последовательный интерфейс эти данные могут передаваться как из прибора, так и в прибор.

# **2. Указания по технике безопасности**

Просьба прочитать данную инструкцию по эксплуатации перед выполнением монтажа и сохранять это руководство в качестве справочного материала для последующего применения.

#### **2.1. Использование по назначению**

Дисплей DI35 предназначен для обработки данных и вывода на индикацию сигналов датчиков. С помощью коммутационных выходов можно реализовать простые функции управления.

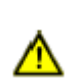

**Опасно!** При использовании не по назначению или при неправильном управлении это может привести к травмированию персонала и/или к нанесению материального ущерба.

#### **2.2. Контроль прибора**

Перед отправкой осуществляется контроль поставляемых приборов, и они рассылаются в безупречном техническом состоянии. Если на приборе будет обнаружены видимые дефекты, то мы рекомендуем провести тщательный контроль транспортной упаковки. При наличии повреждений просьба срочно проинформировать об этом поставщика.

#### **2.3. Монтаж**

Дисплей DI35 разрешается устанавливать исключительно специалистам с соответствующей квалификацией, например, инженеру-электронщику по промышленной электронике или специалисту с аналогичным уровнем подготовки.

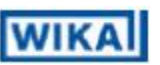

### **2.4. Указания по монтажу**

- Вблизи прибора нельзя устанавливать никакие источники магнитных или электрических полей, например, трансформаторы, радиопереговорные устройства. Кроме того, при этом также не должно возникать электростатических разрядов  $^1$ .
- Предохранитель для защиты питающего напряжения (безынерционный) не должен превышать значение 1 A.
- Индуктивные потребители (реле, клапаны с электромагнитным переключением, и т.д.) нельзя устанавливать вблизи прибора и компенсировать помехи за счет использования комбинированных элементов резистивно-емкостного искрогашения или безынерционных диодов.
- Прокладывать входные, выходные лини и шины питания пространственно отдельно друг от друга и не параллельно друг к другу. Прямые и обратные линии следует проводить рядом друг с другом. По возможности использовать скрученные провода.
- Требуется экранировать и скручивать линии чувствительных датчиков. Нельзя прокладывать их вблизи <sup>1</sup> токоведущих линий. С одной стороны необходимо подключить экран к соответствующему компенсационному потенциалу.
- **Прибор не предназначен для монтажа во взрывоопасных зонах!**

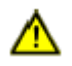

- Отличающееся от приведенной монтажной схемы электрическое подключение может привести к опасностям для персонала и к разрушению прибора.
- Нельзя устанавливать непосредственно друг над другом несколько приборов (температура окружающей среды). 1

 $1$  См. технические данные

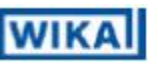

# 3. Монтаж

На передней стороне дисплея DI35 находятся приборы управления и индикаторные элементы.

По бокам находятся крепежные элементы, с помощью которых которыми прибор фиксируется в панели.

С задней стороны расположены клеммные планки для присоединения всех электрических линий.

Позади плоскости наложения передней панели имеется уплотнение, которое устанавливается между прибором и распределительной панелью. Дисплей DI35 **предусмотрен для** монтажа в распределительной панели. Перед выполнением монтажа должен быть выполнен соответствующий монтажный вырез. Габаритные размеры и допуска приведены в технических данных.

#### **3.1. Монтаж в вырезе распределительной панели**

- I. Перед установкой прибора необходимо оттянуть боковые крепежные элементы от шины. Для этого слегка приподнять головку винта крепежного элемента и одновременно оттянуть назад крепежный элемент.
- II. Затем завести прибор спереди через монтажный вырез. При этом следить за тем, чтобы уплотнение было правильно уложено **позади** краевого выступа лицевой панели и не было повреждено.
- Ill. В ходе следующей операции необходимо установить крепежные элементы сзади на направляющие. При этом прибор спереди придерживать прибор в монтажном вырезе. Затем крепежные элементы вручную или с помощью шлицевой отвертки отжать сзади как можно дальше в направлении к лицевой панели. Ещe раз выполнить проверку правильного положения уплотнения между краевым выступом лицевой панели и распределительной панелью и при необходимости произвести коррекцию ее положения.
- IV. В заключение осуществляется фиксация прибора путем полной затяжки винтов крепежных элементов, так чтобы они не проворачивались. Крепежные элементы имеют проскальзывающую муфту, которая предотвращает срывание резьбы и прибор крепится с оптимальной силой.

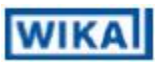

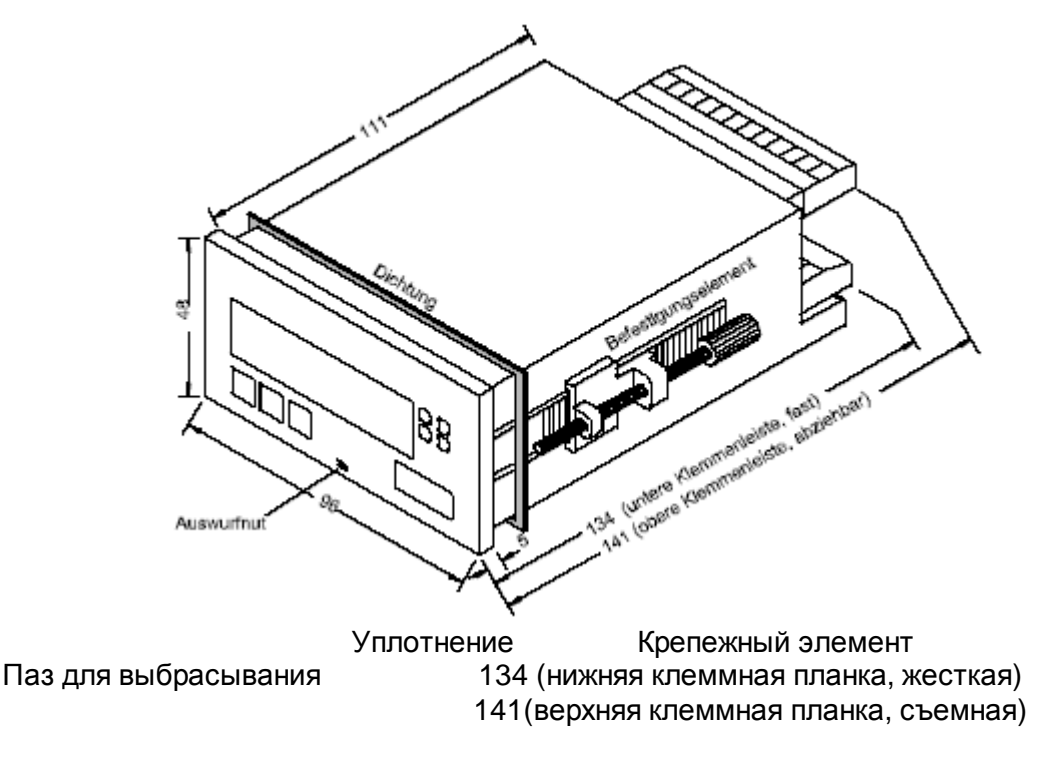

Внешний вид DI35

# **3.2. Демонтаж**

Для выполнения демонтажа необходимо выполнить соответствующие монтажные операции в обратной последовательности.

При повторном монтаже прибора просьба проверять наличие повреждений в уплотнении и при необходимости устанавливать новое уплотнение, поскольку иначе уже не будет обеспечиваться вид защиты лицевой панели корпуса IP54 или IP65.

# **3.3. Размерная полоса**

В размерном окне, см. главу 5.1.3, можно вставлять полосу с физическим модулем. Для этого необходимо выполнить следующие операции:

- I. Шлицевую отвертку с шириной рабочего конца 0 вставить в выходной паз на нижней кромке переднего диска и вырезать выемку в лицевой панели.
- II. На задней стороне лицевой панели находится проходящая в направлении наружной кромки прорезь, в которую можно ввести подходящую размерную полосу.
- III. Ввести подходящую размерную полосу.

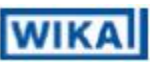

- IV. Лицевую панель плоско вложить в передний краевой выступ прибора и легко прижать к верхней и нижней кромке, так чтобы лицевая панель снова была зафиксирована в корпусе.
- V. Необходимо проверить, не оказались ли отогнутыми назад пластмассовым корпусом лицевой панели некоторые светодиоды. Это можно видеть по нечеткому отображению цифр. Если это произойдет, то нужно ещe раз снять лицевую панель и установить ее повторно.

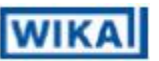

# 4. Электрическое подключение

#### **4.1. Распределение клемм**

К расположенным сзади клеммным планкам подключаются все необходимые для эксплуатации сигналы.

#### **4.1.1. Верхние соединительные клеммы**

Обе верхние клеммные планки выполнены со съемными резьбовыми клеммами, которые для облегчения присоединения к клеммам соединительных кабелей могут выниматься.

Если в приборе не реализовано ни одно из дополнительных устройств выходы тревожной сигнализации или интерфейсы, то не установлены и соответствующие клеммные планки.

На 12-полюсной клеммной планке (клеммы 21 - 32) осуществляется съем сигналов реле выходов тревожной сигнализации. Оснащение варьируется в зависимости от варианта исполнения между отсутствием, двумя и четырьмя переключающими контактами реле.

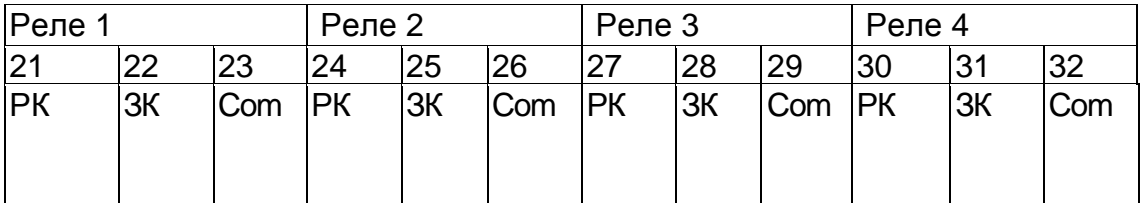

РК – размыкающий контакт (нормальнозамкнутый контакт)

ЗК – замыкающий контакт (нормальноразомкнутый контакт)

Посредством 3-полсной клеммной планки (клеммы 41 - 43) обеспечивается подключение последовательного интерфейса.

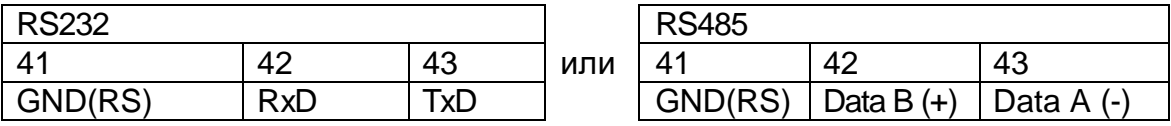

Линии интерфейса RS232 нужно подключать перекрестно, так чтобы контакты TxD дисплея DI35 были соединены с контактами RxD другого прибора и контакты RxD дисплея DI35 были соединены с контактами TxD другого прибора.

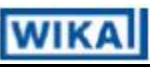

Схема расположения выводов персонального компьютера или системы программного управления (ЧПУ) ≤=> DI35

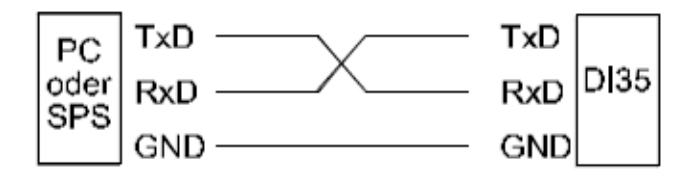

Подключение интерфейса RS485 осуществляется по экранированной линии передачи данных со скрученными жилами (Twisted pair). На каждом конце цепи шины должно быть подключено оконечное устройство линий шины. Это необходимо для того, чтобы обеспечить надежную передачу данных по шине. Для этого устанавливается сопротивление (120 Ом) между информационными шинами Data B(+) и Data A(-).

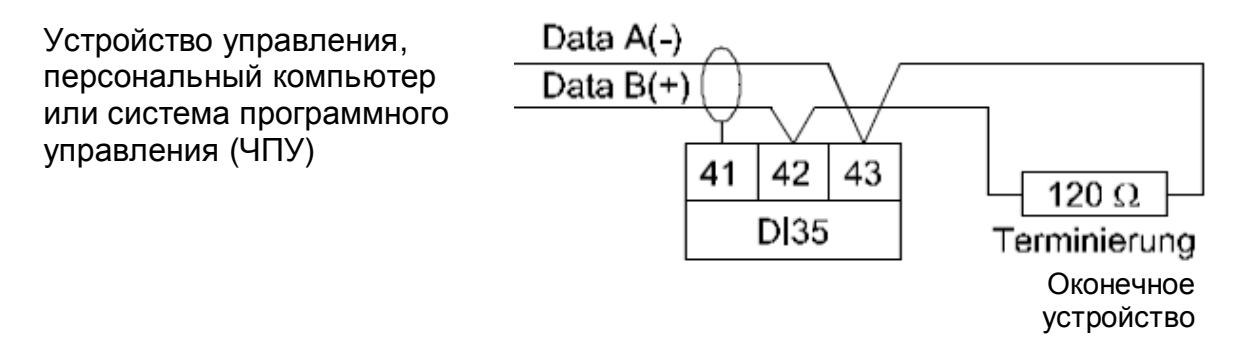

Поставляемые интерфейсы подразделяются соответственно на имеющие гальваническую развязку и не имеющие гальваническую развязку варианты исполнения. Если интерфейс не имеет гальванической развязки, то он связан с потенциалом входа измерительной системы.

Внимание! Связь по этому потенциалу может привести к переходному току между интерфейсом и входом измерительной системы и таким образом к воздействию на измеряемый сигнал.

#### 4.1.2. Нижние соединительные клеммы

К нижней 14-полюсной клеммной планке (клеммы 1-14) осуществляется подключение вспомогательной энергии, питания измерительного преобразователя, аналоговый выход и входной сигнал. Эта нижняя клеммная планка является жестко смонтированной и ее нельзя

снять. Для присоединения к клеммам соединительных кабелей необходимо предварительно, если таковые имеются, снять обе верхние клеммные планки.

#### Клеммы 1-7 Входные сигналы

**WIK** 

К этим клеммам осуществляется подключение входного сигнала. Индикатор DI35-M имеет универсальный вход измерительной системы, к которому могут быть непосредственно подключены наиболее часто используемые датчики и измерительные преобразователи. К входу индикатора DI35-M может быть одновременно подключен только один датчик или измерительный преобразователь.

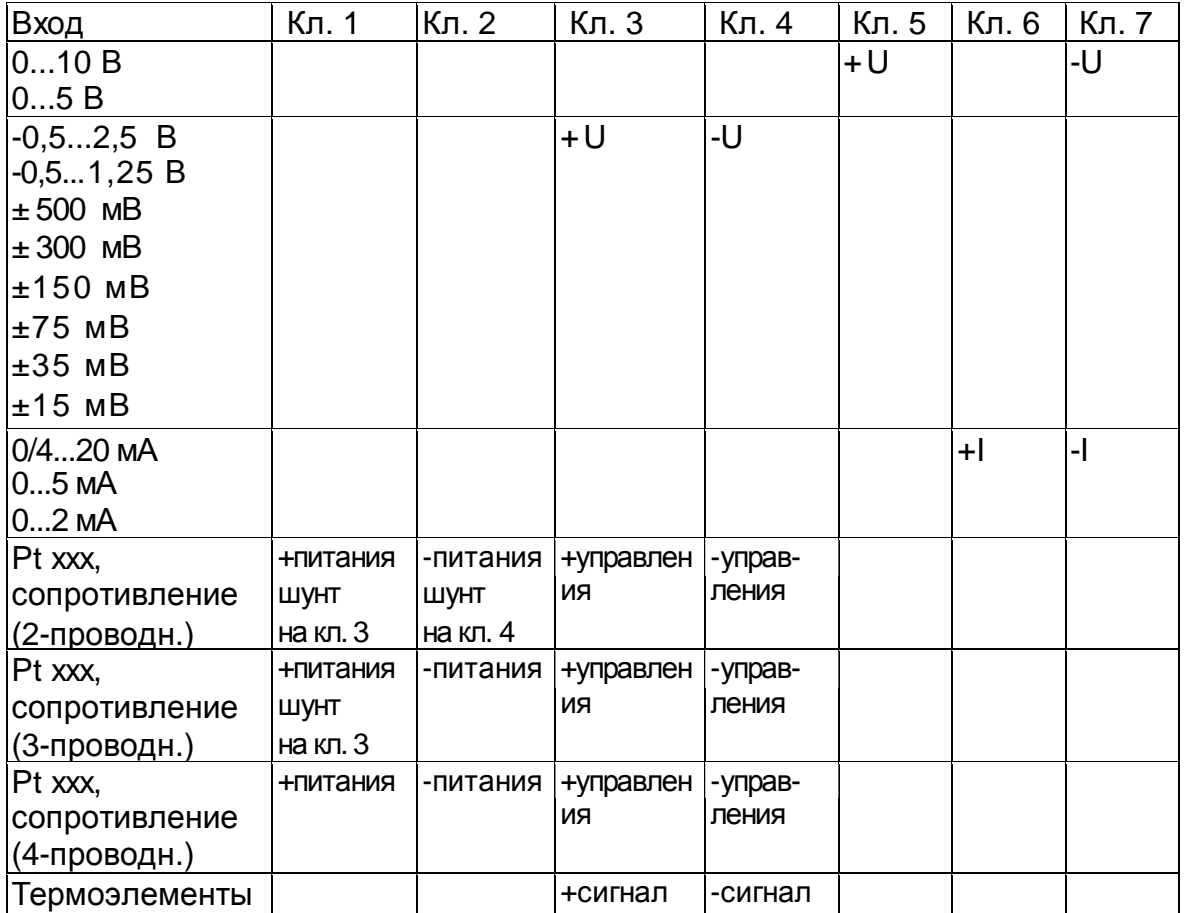

Примеры для подключения различных датчиков и измерительных преобразователей можно найти в разделе «Примеры подключения».

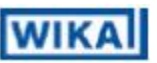

## **Клеммы 8-9 Аналоговый выход**

На эти клеммы подается сигнал аналогового выхода. В зависимости от оснащения прибора можно снимать сигнал тока или напряжения.

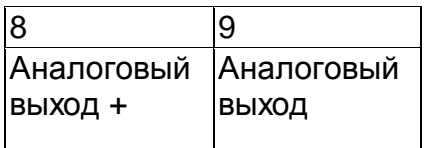

#### **Клеммы 10-11 питание измерительного преобразователя**

На эти клеммы подается электропитание для измерительного преобразователя. Питание измерительного преобразователя имеет гальваническую развязку от входа измерительной системы. При этом подается напряжение 24 В постоянного тока.

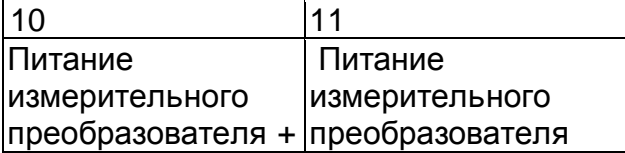

#### **Клеммы 13-14 вспомогательная энергия**

К этим клеммам осуществляется подключение вспомогательной энергии для прибора. Вспомогательная энергия имеет гальваническую развязку от входа измерительной системы.

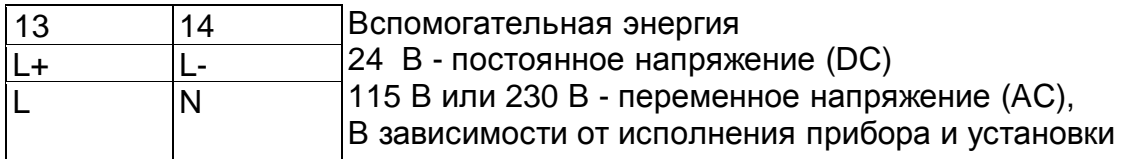

#### **Клемма 12 Цифровой вход**

К этой клемме при реализованной опции «цифровой вход" может быть подключен имеющий гальваническую развязку контакт, который осуществляет управление специальными функциями (сброс, тарирование, задержка, и т.п.) в приборе. Для этой функции должно быть реализовано также питание датчика, которое предназначено для питания и к которому относится этот контакт.

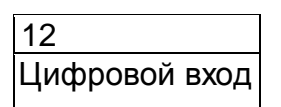

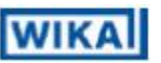

## **4.2. Примеры подключения**

Ниже приведены некоторые примеры подключения, в которых представлены близкие к практическому использованию варианты. Из этих различных представлений можно комбинировать разные варианты подключения.

Измерение сигнала тока от 2-проводного измерительного преобразователя осуществляется с использованием следующих функций: Питание измерительного преобразователя; Вспомогательная энергия AC230 В

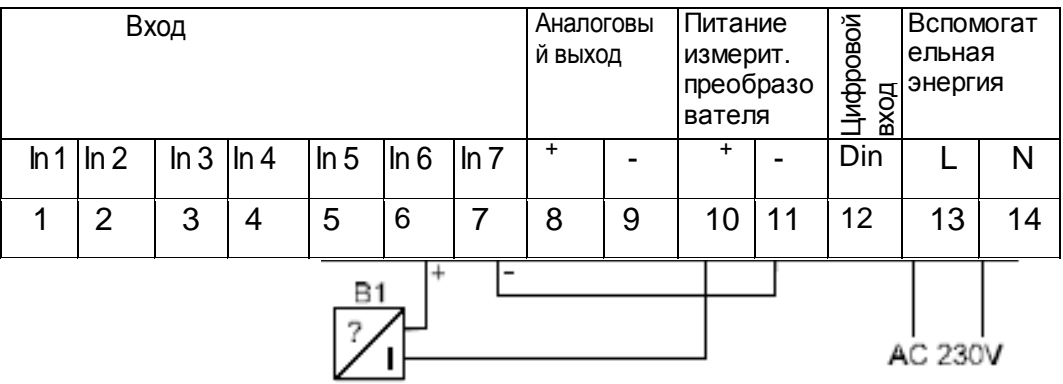

Измерение сигнала напряжения (5 В или 10 В) от 3-проводногоизмерительного преобразователя осуществляется с использованием следующих функций:

питание измерительного преобразователя; вспомогательная энергия DC 24 В

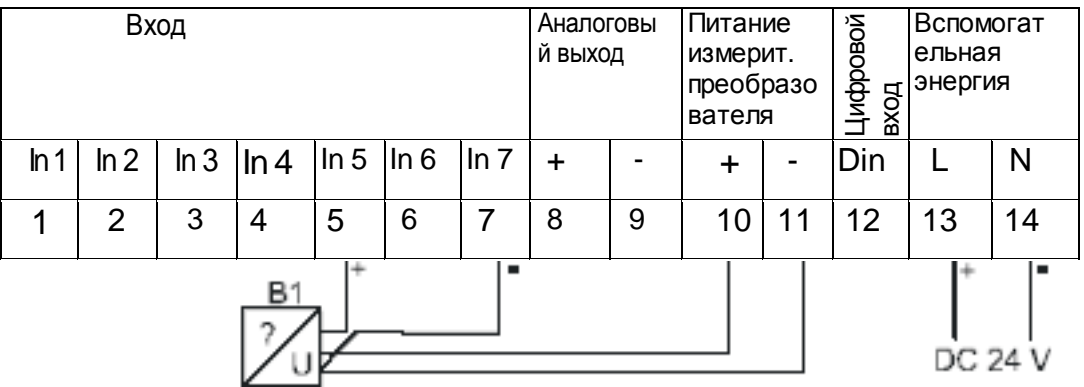

Измерение сигнала напряжения (< 2,5 В) от 3-проводного измерительного преобразователя осуществляется с использованием следующих функций:

питание измерительного преобразователя;

вспомогательная энергия AC 230 В

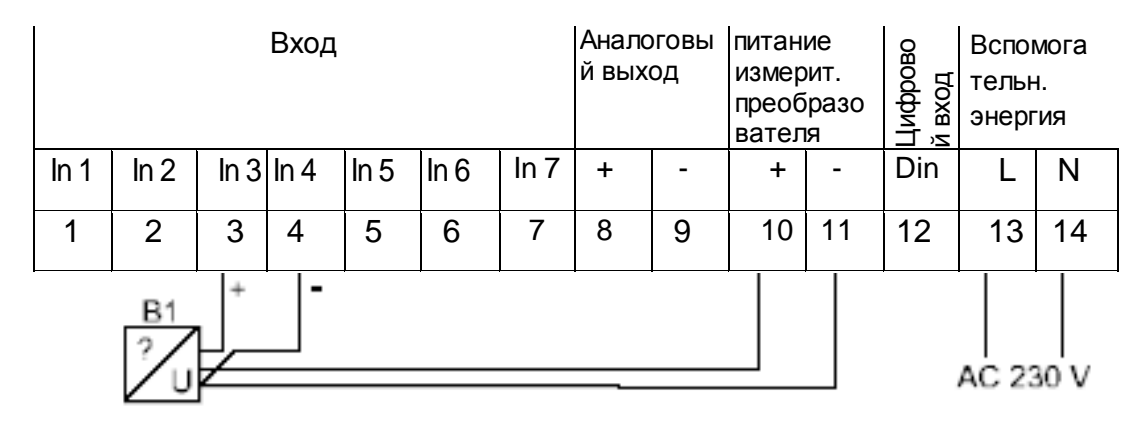

Измерение резистивного термометра (например, PT100) или сопротивления в 2-проводной технологии; вспомогательная энергия AC 230 В

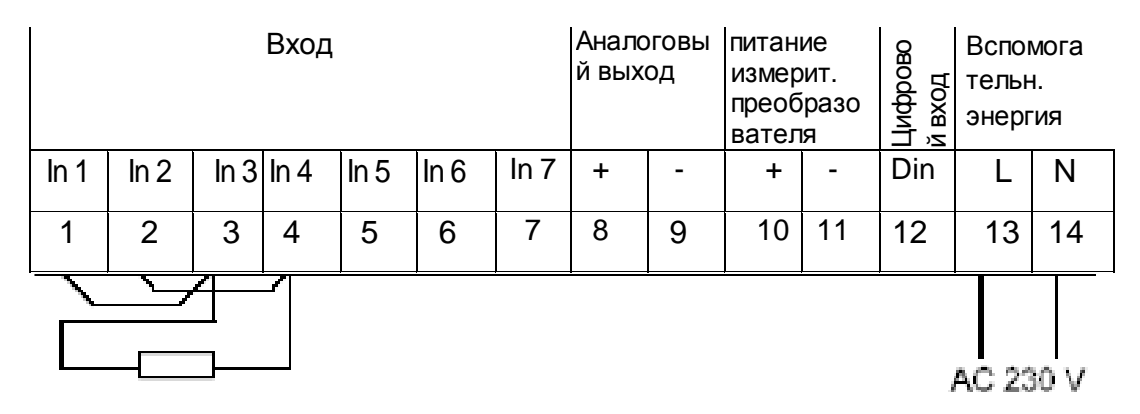

Измерение резистивного термометра (например, PT100) или сопротивления в 3 проводной технологии;

вспомогательная энергия DC 24 В

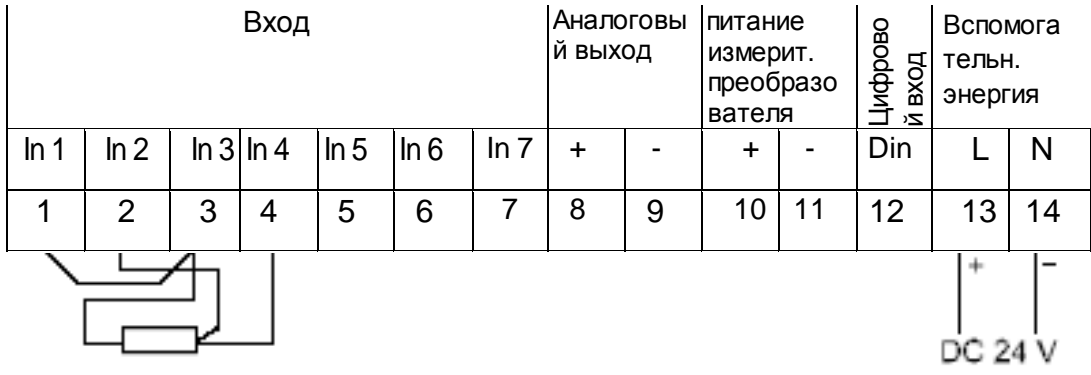

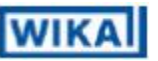

Измерение резистивного термометра (например, PT100) или сопротивления в 4-проводной технологии; вспомогательная энергия AC 230 В

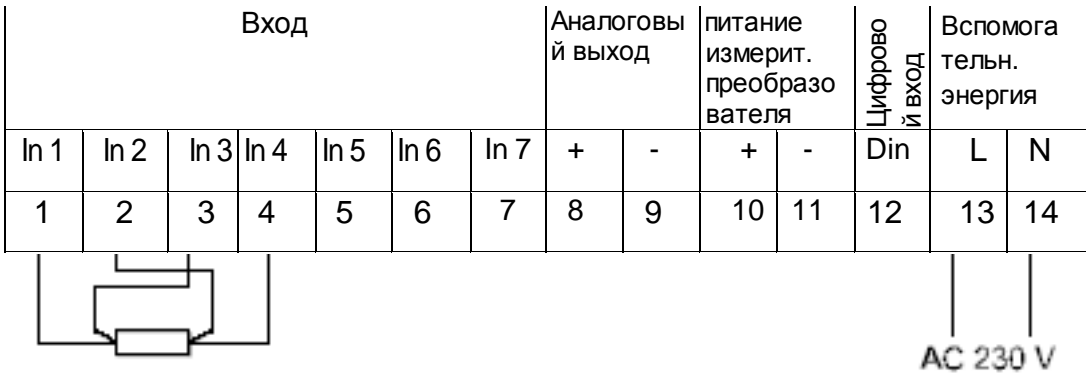

Измерение термоэлемента; подключение аналогового выхода; подключение цифрового входа к питанию измерительного преобразователя; вспомогательная энергия AC 230 В

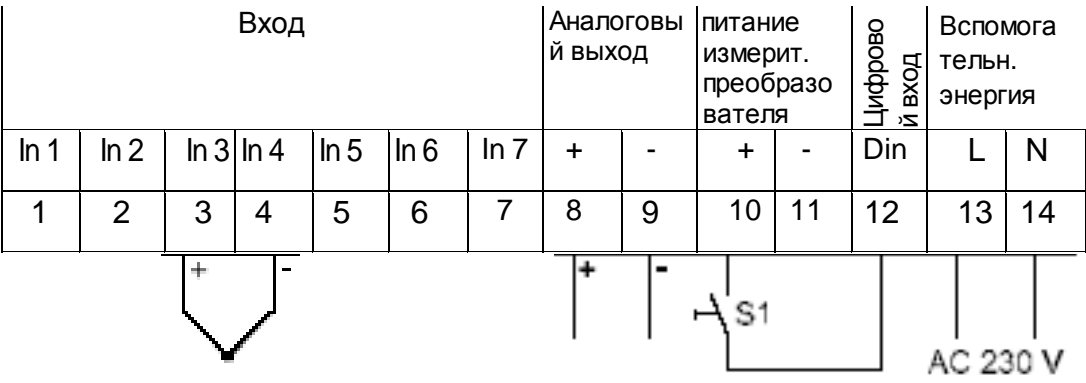

# **5. Обслуживание**

Управление прибора работой обеспечивается с помощью клавиш [P], [UP] и [DOWN].

# **5.1. Приборы управления и индикаторные элементы**

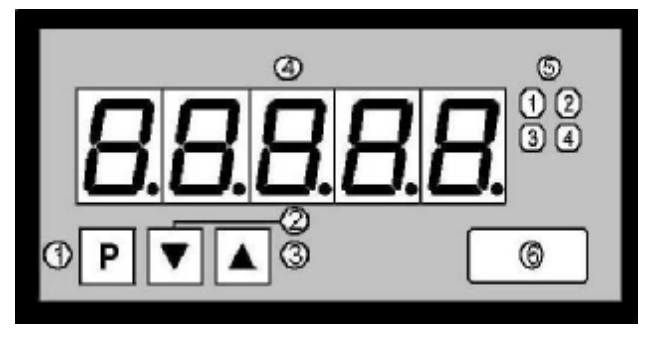

- 1 Клавиша переключения программы [P]
- 2 Клавиша минуса [DOWN]
- 3 Клавиша плюса [UP]
- 4 Семиэлементный индикатор
- 5 Schaltpunktanzeige1-4
- 6 Окно измерения

# **5.1.1. Клавиши**

Дисплей DI35 имеет три клавиши, с помощью которых можно устанавливать параметры прибора и вызывать различные функции во время эксплуатации.

1 Клавиша переключения программы [P] С помощью клавиши переключения программы вызывается режим программирования или в режиме программирования выполняются различные функции 2 Клавиша минуса [DOWN] С помощью клавиши минуса вызывается запоминающее устройство минимальных значений MIN или в режиме программирования устанавливаются параметры 3 Клавиша плюса [UP] С помощью клавиши плюса вызывается запоминающее устройство максимальных значений MAX или в режиме программирования устанавливаются параметры

#### **5.1.2. Вывод на индикацию**

Дисплей DI35 имеет 5-разрядный 7-сегментный индикатор и четыре светодиода.

4. Семисегментный индикатор На 7-сегментном индикаторе выводятся на индикацию измеряемые значения или во время программирования программных номеров или параметров. 5. Индикация точки переключения С помощью индикации точки переключения выводится на индикацию состояние релейных выходов. При включенном реле загорается этот светодиод. Даже без встроенного реле с помощью этих индикаторов возможно осуществление оптического контроля предельных значений.

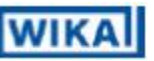

#### **5.1.3. Размерное окно**

6. Размерное окно В размерное окно можно вставлять размерную полосу с физическим модулем измеряемого параметра. Эту размерную полосу могут заменять пользователи, как описано в главе 3.3 «Размерная полоса».

#### **5.2. Включение**

После завершения монтажа прибор можно запустить в эксплуатацию путем подачи вспомогательной энергии.

Перед этим необходимо ещe раз проверить правильность подключения всех электрических соединений.

#### **5.3. Последовательность запуска**

Во время процесса включения сначала примерно в течение 1 с проводится тест сегментов, причем инициируются все светодиоды лицевой панели (включая светодиоды точки переключения). Затем в течение примерно 1 с выводится сообщение о типе программного обеспечения и после этого примерно в течение такого же времени - версия программного обеспечения. После этой стартовой последовательности следует переход в рабочий или экранный режим.

#### **5.4. Запоминающее устройство MIN/MAX**

Измеренные минимальные и максимальные значения записываются в память в энергозависимом запоминающем устройстве прибора. Его содержимое можно вызывать коротким нажатием (менее 1 с) клавиши [UP] или клавиши [DOWN]. Соответствующее значение выводится на индикацию примерно с течение 7 с. Путем повторного короткого нажатия на ту же клавишу осуществляется немедленный возврат в экранный режим индикации.

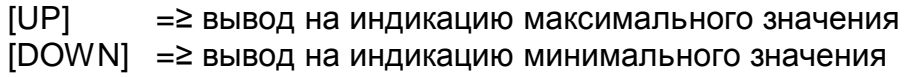

соответственно выведенные на индикацию значения можно удалять одновременным нажатием клавиш [UP] и [DOWN]. Процесс удаления квитируется прибором с помощью горизонтальных полос.

Содержимое запоминающего устройства сбрасывается при выключении.

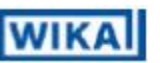

#### **5.5. Переполнение или превышение нижнего предела**

При переполнении индикатора выдается сигнал в виде отображения горизонтальных полос в верхней области 7-сегментного индикатора.

При превышении нижнего индикатора выдается сигнал в виде отображения горизонтальных полос в нижней области 7-сегментного индикатора.

#### **5.6. Реле**

С помощью расположенных рядом с 7-сегментным индикатором светодиодов обеспечивается оптическое квитирование коммутационного состояния реле. Сигналом включения реле является загорание соответствующего светодиода.

Реле имеют следующие коммутационные характеристики:

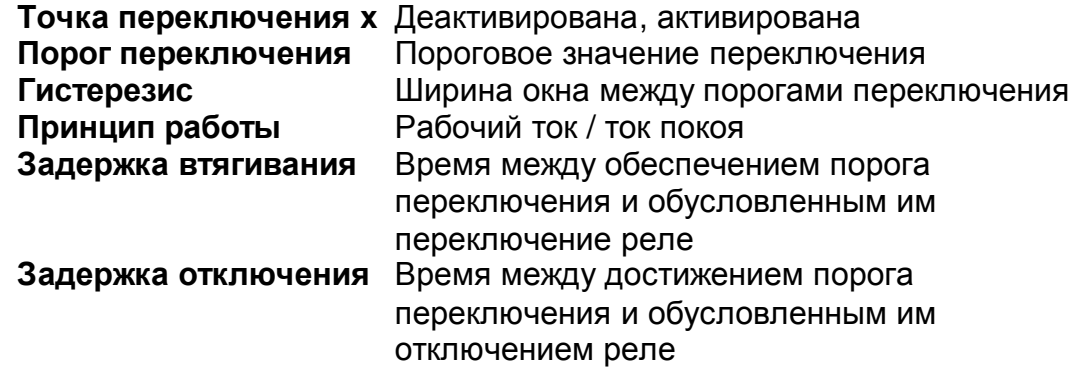

WIK

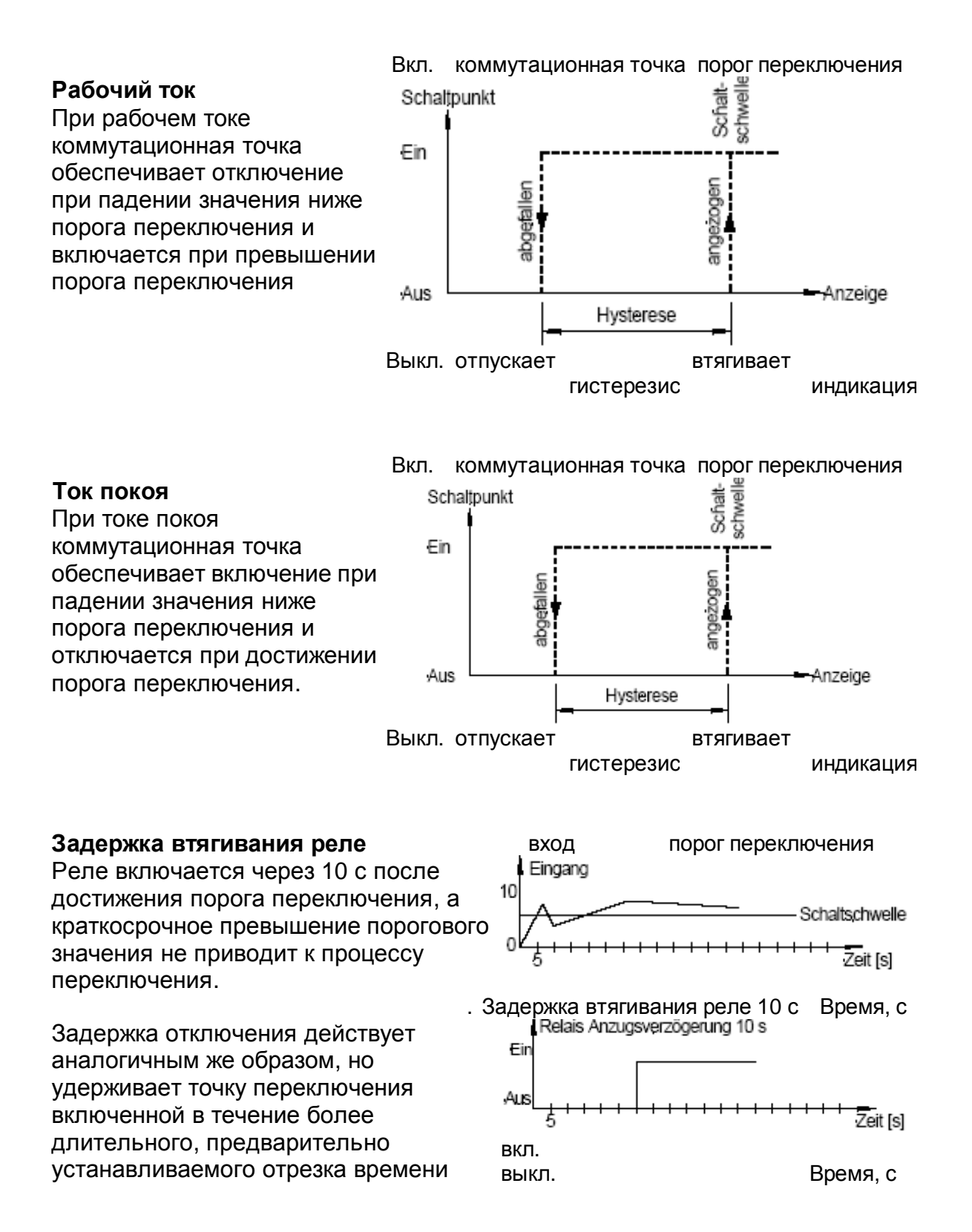

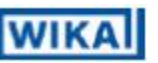

#### **5.6.1. Оптическая обратная связь с режимом мигания индикатора**

Переключение одной или нескольких коммутационных точек для усиления оптической обратной связи может быть сопряжено с миганием индикатора.

### Пример:

Предельное значение для мигания индикатора настроено на точку переключения 2.

Если превышена точка переключения 1 и не превышена точка переключения 2, то постоянно горит светодиод коммутационной точки 1.

Если превышено пороговое значение точки переключения 2, то начинает мигать 7-сегментный индикатор,

Точка переключения 1 загорается постоянно, а светодиод коммутационной точки 2 мигает.

С помощью мигания обеспечивается усиленная оптическая обратная связь и оператор с одного взгляда видит, что в этом приборе превышено важное предельное значение.

#### **5.7. Аналоговый выход**

Аналоговый выход предназначен для изменения настройки шкалы входного сигнала измерительного преобразователя или для преобразования измеренного сигнала датчика в аналоговый выходной сигнал и для его транзитной передачи.

Параметрирование аналогового выхода осуществляется с помощью двух программных номеров смещения и полной шкалы. При смещении устанавливается такое значение, при котором на аналоговый выход выдается минимальное значение, а при полной шкале - такое значение, при котором на выход выдается его максимальное значение.

#### **5.8. Цифровой вход**

С помощью цифрового входа могут быть инициированы специальные функции прибора без их описания данном разделе.

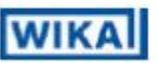

# 6. Интерфейс

В этом разделе дается описание интерфейса.

В дальнейшем описании ниже по тексту ввод данных с клавиатуры нажатием клавиш ENTER или <CR> представляется в виде буквы J.

## **6.1. Режимы работы (PN34)**

Интерфейс может работать в различных режимах эксплуатации, для которых можно назначать параметры с помощью PN34.

## **PN34=0**

Стандартный режим эксплуатации, при котором прибор отвечает только по запросу. Этот режим предназначен только для конфигурирования индикатора.

## **PN34=1**

Режим передачи, при котором измеренные значения циклически передаются через последовательный интерфейс с установленным временем измерения.

Режим эксплуатации PN34=1 отменяется при приеме " > J " и прибор переходит в стандартный режим эксплуатации. Для того чтобы вернуться обратно в режим передачи, необходим перезапуск индикатора, который может осуществляться с помощью команд S J или путем выключения и повторного включения прибора.

В режиме передачи значение индикации передается в формате ASCII посредством интерфейса. При этом осуществляется передача знаков минус и запятой, так что этот вывод можно непосредственно представлять на индикаторе терминала или обрабатывать в системе программного управления (ЧПУ) типа SPS. Ведущие символы пробела подавляются при этой передаче. При превышении верхнего или нижнего предела индикатор передает горизонтальные полосы (дефисы) "--------- J".

**Пример:** " 0.00 J "; " -9.99 J "; " 999.99 J "; " -123.45"; " -------- J "

С помощью этой простой структуры протокола можно очень просто передавать значения индикации в персональный компьютер и пр. и осуществлять в нем их предварительную обработку. Здесь в самом простом случае достаточно использовать программу терминала операционной системы, для того чтобы запоминать принимаемые данные в массиве данных.

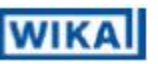

#### **6.2. Интерфейс RS232/RS485**

Все приборы DI35 можно программировать или конфигурировать с помощью интерфейса. В стандартном исполнении эти приборы не оснащаются интерфейсами.

Для конфигурации можно использовать программу терминала или специальное программное обеспечение для программирования.

Эта связь предназначена только для однопунктовых соединений. Эксплуатация шины не возможна при отсутствии адреса прибора. В качестве скорости передачи используется фиксированное значение в 9600 бод с 8 битами данных, без контроля четности и со стоповым битом.

Конфигурация осуществляется путем передачи **символов в коде ASCII**.

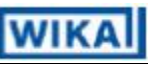

Структура команды:

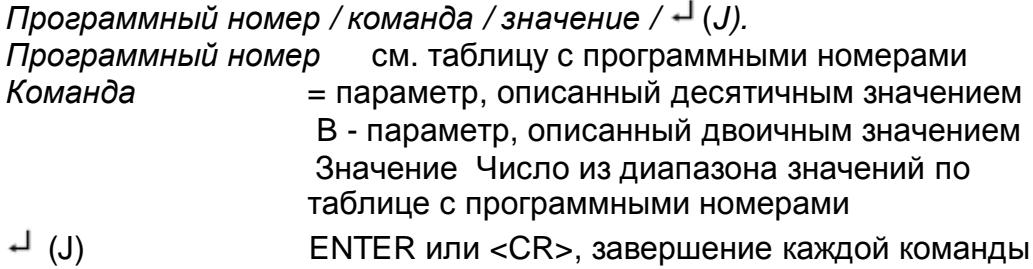

В нижеприведенном примере для программного номера 61 устанавливается, например, значение 5000

 $"61 = 5000J"$ 

Все значения записываются непосредственно в памяти типа ЭСППЗУ (электрически стираемое программируемое постоянное запоминающее устройство) прибора и действительны после перехода в режим работы. В отличие от этого параметры связи передаются в интерфейс, который активизируется только после повторного запуска индикатора. Для того чтобы упростить ввод данных, отказываются от использования всех «.» (точек) или «, » (запятых). Пользователь должен ориентироваться только на соответствующее значение индикации.

В базовых настройках сообщение не квитируется, что обеспечивает параллельное программирование нескольких индикаторов. Для проверки общей конфигурации можно вызывать контрольную сумму через соответствующее содержимое памяти типа ЭСППЗУ на светодиодный индикатор.

Сигнализация об успешном выполнении программирования осуществляется выводом сигнала «PROG» на светодиодном индикаторе.

Если опрашиваются содержание программного номера (например, 61), то это можно осуществить введением команды

"61 J".

Индикатор выдает в ответ соответствующее значение в формате ASCII.

например, "5000 J"

Если в программных номерах содержатся также подчиненные параметры, такие как соответствующее двоичное значение опорного пункта, то к нему можно обратиться через расширение "В".

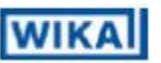

например, "1В3433 J",

и для изменения масштабируемое значение вставляется расширение "=".

например, "1=12000 J"

является вводом, который невозможно интерпретировать, квитируется сигналом "Err" на индикаторе.

Если передается не имеющийся программный номер или неизвестная команда, в ответ на это индикатор выдает через интерфейс квитанцию с символом "?".

В основном состоянии индикатор не выдает в ответ квитанцию. Только если опрашивается значение, или с помощью команды ">" активируется режим квитирования сообщения, то, начиная с этого момента времени, индикатор передает ответы. Этот режим отменяется только после перезапуска прибора.

#### $6.2.1.$ Последовательные специальные команды

В дополнение к управлению программными номерами возможна также подача специальных команд. В следующей таблице для упрощения не указаны символы J в конце команды

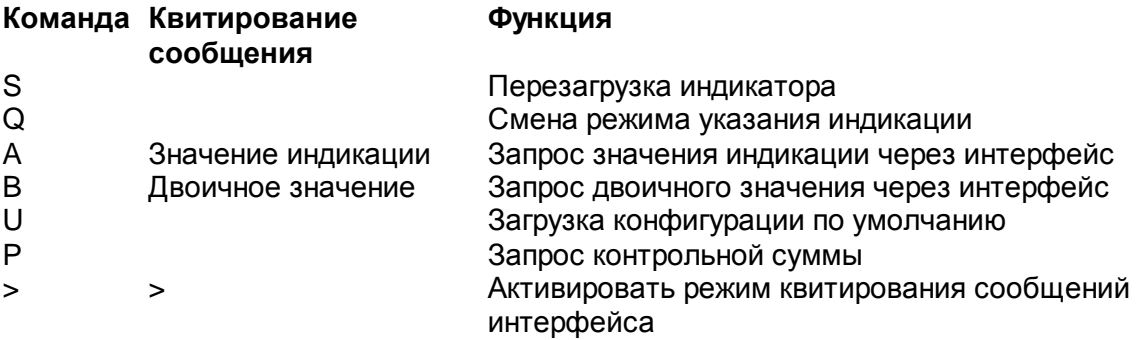

# 6.2.2. Обработка опорной точки

Для назначения параметров опорных точек необходимо предварительно задавать двоичное измеренное значение и масштабируемое значение. Предварительно требуется активировать обрабатываемый вход измерительной системы через PN15.

При этом калибровка выглядит следующим образом:

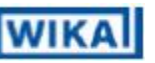

- I. Калибровка с помощью датчика При калибровке необходимо предварительно запросить двоичное значение посредством команды "B". Затем это значение передается с помощью команды, например, "2B8388608" в представленные программные номера. После этого задают соответствующее масштабируемое измеренное значение, например, в виде записи "2=10" без запятой.
- II. Повторное масштабирование При повторном масштабировании нужно только переписать масштабируемое значение опорной точки, например, "2=100". Это двоичное значение сохраняется.
- III. Ввод двоичного значения (расширение "B") Изменяется только двоичное измеренное значение опорной точки (например, "2B8388608"). Соответствующее масштабируемое значение сохраняется.
- IV. Перезапись калибровки

Перезапись имеющихся калибровок с одного прибора на второй прибор возможна только посредством программного обеспечения для персонального компьютера. При этом программа для персонального компьютера должна запрашивать заводскую калибровку исходного прибора и конечного прибора, подстраивать линеаризацию и записывать расчетные двоичные значения и значения по шкале в конечный прибор.

# **6.2.3. Рабочие режимы интерфейса RS232**

Интерфейс RS232 можно эксплуатировать в различных режимах работы, причем назначать параметры этих режимов можно через PN34.

- PN34=0 стандартный режим работы, в котором прибор отвечает только на запрос;
- PN34=1 режим передачи, при котором передача измеренных значений осуществляется через последовательный интерфейс.

Режим работы 1 отменяется при приеме сигнала " > J ".

В режиме передачи передаются символы минуса и запятой, так что вывод может осуществляться непосредственно на индикатор терминала.

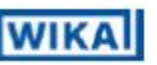

# 7. Программирование

На индикаторе программных номеров (PN) представляются со смещением вправо в качестве трехзначного числа с ведущим символом P.

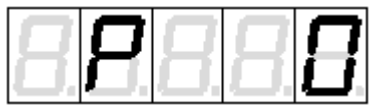

Вывод на индикацию, в данном примере программный номер 0

# **7.1. Процесс программирования**

Все программирование дисплея DI35 осуществляется согласно нижеописанным операциям.

## **Переход в режим программирования**

Переход в режим программирования осуществляется нажатием клавиши [P]. Вследствие этого прибор переходит в самый нижний деблокированный программный номер. При активированной блокировке программирования эту клавишу необходимо удерживать в нажатом положении, по меньшей мере, в течение 1 с.

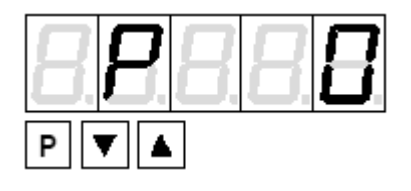

Пример:

Переход в режим программирования осуществляется нажатием клавиши [P]. При том появляется первый деблокированный программный номер (PN), в данном случае PNO.

# **Смена программных номеров**

Для того чтобы изменять отдельные программные номера, нужно при нажатой клавише [P] нажать клавишу [UP] для перехода к более высокому программному номеру или клавишу [DOWN] для перехода к более низкому программному номеру. Путем удерживания клавиш, например, клавиш [P] и [UP], запускается индикатор, примерно через 1 секунду с автоматическим прогоном программных номеров.

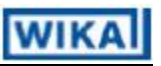

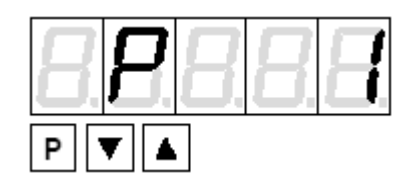

Пример:

Программный номер 1 (под этим параметром можно изменять конечное значение входа). Удерживать в нажатом положении клавишу [P] и один раз нажать клавишу [UP]. На дисплее появляется номер PN1.

# **Переход к сохраненному параметру**

После вывода на индикацию нужного программного номера с помощью клавиш [DOWN] или [UP] можно переходить к сохраненным параметрам. При этом выводится на индикацию текущий записанный в памяти параметр.

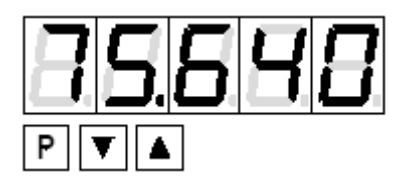

## Пример:

Нажатием клавиши [DOWN] или [UP] можно вывести на индикацию сиюминутное записанное в памяти значение для номера PN1. В данном случае это 75,640.

# **Изменение параметра**

После перехода к данному параметру на индикаторе мигает самый нижний разряд соответствующего параметра. С помощью клавиш [UP] или [DOWN] можно изменять это значение. Для того чтобы перейти к следующему разряду, нужно коротко нажать клавишу [P]. Когда установлен самый старший разряд и введен клавишей [P], то режим мигания снова переходит на самый нижний разряд.

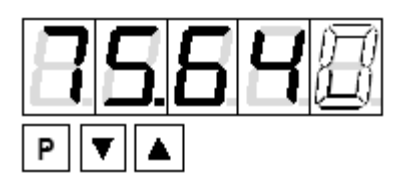

# Пример:

Мигает 0, это самый нижний разряд и своим миганием подтверждает готовность к вводу данных. Это значение теперь нужно изменить с 75,640 на 75,000.

Коротко нажать клавишу [P], для того чтобы перейти к следующему разряду. Начинает мигать 4. Необходимо изменить значение, переводя клавишами [UP] или [DOWN] число с 4 на 0. Коротко нажать клавишу [P], для того чтобы перейти к следующему разряду. Начинает мигать 6. Необходимо изменить значение, переводя клавишами [UP] или [DOWN] число с 6 на 0. Коротко нажать клавишу [P], для того чтобы перейти к следующему разряду. Цифры 5 и 7 не требует внесения изменения.

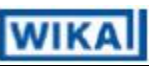

#### **Запоминание параметров**

Все параметры пользователь должен квитировать нажатием клавиши [P] – в течение одной секунды. Вследствие этого измененные параметры принимаются в качестве текущих рабочих параметров и записываются в память в ЭСППЗУ. Запоминание квитируется на индикаторе загоранием поперечной полосы

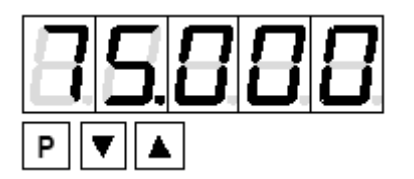

Пример:

Запомнить параметры, удерживая в нажатом положении клавишу [P]в течение 1 с.

Все введенные данные квитируются прибором, если этот сигнал отсутствует, то соответствующий параметр не был записан в память.

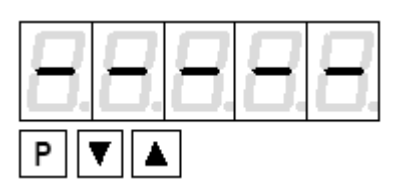

Пример:

Вы получаете ответное сообщение прибора о процессе запоминания в виде индикации горизонтальных полос на средних сегментах.

#### **Переход из режима программирования в рабочий режим**

Если в режиме программирования примерно в течение 7 секунд не будет нажата никакая клавиша, то прибор автоматически возвращается назад в рабочий режим.

#### **7.2. Универсальный вход измерительной системы**

Дисплей DI35-M оснащен универсальным входом измерительной системы, который позволяет непосредственно измерять сигналы самых различных датчиков или измерительных преобразователей. Для того чтобы прибор мог работать в соответствии с генерированным датчиком сигналом, нужно выполнить конфигурирование входа.

Установка основополагающего параметра осуществляется под номером PN  $\Omega$ .

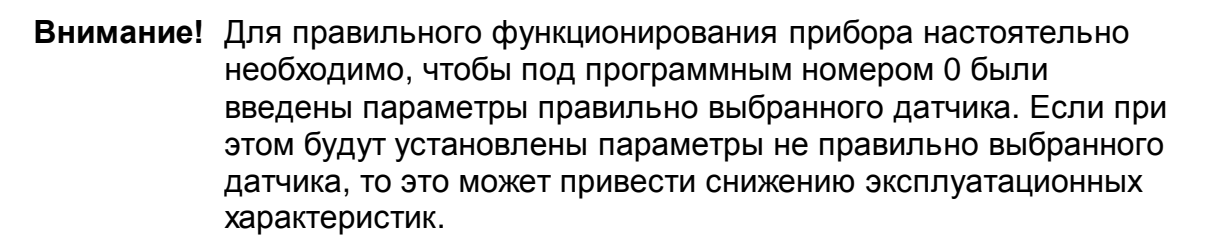

### **7.2.1. Калибровочные режимы**

Прибор предлагает различные возможности, с помощью которых дисплей DI35-M можно параметрировать в соответствии с измеренными значениями.

# **Заводская калибровка PNO = 1 ... 29**

Все приборы калибруются на заводе-изготовителе, причем записываются в память начальные и конечные значения для различных диапазонов измерения.

При обработке сигналов тока и напряжения (PNO = 1 - 12) можно в любое время масштабировать начальные и конечные значения в соответствии со специальными требованиями пользователя. При масштабировании не нужно подавать сигнал датчика, так как используются записанный в память значения.

В резистивных термометрах и термоэлементах (PNO = 13 - 29) диапазоны измерения являются жестко установленными и не могут изменяться.

# **Калибровка датчика PNO ≥ 30**

При калибровке датчика прибор калибруется непосредственно на измерительном участке с помощью сигнала датчика или калибратора. Для этого на вход прибора должен быть подан измерительный сигнал. Под программными номерами PN1 (конечное значение) и PN2 (начальное значение) после этого необходимо запрограммировать соответствующее значение индикации. Таким способом по 2 опорным точкам осуществляется подстройка прибора к данному измерительному участку. Для последующей подстройки к характеристике этого датчика активируется процесс линеаризации.

# **Линеаризация PNO ≥ 30**

С помощью осуществления процесса линеаризации дисплей DI35 обеспечивает возможность линеаризации нелинейных датчиков для

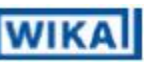

индикации измеренных значений и их дальнейшей обработки (аналоговый выход). В дополнение к 2-точечной калибровке для каждого канала можно запрограммировать максимум 30 опорных точек.

# Пример:

Для программирования, например, 5 дополнительных опорных точек нужно под номером PN100 внести 5 опорных точек. Затем нужно для каждой из этих опорных точек подать в прибор их измеренные значения и под следующими программными номерами PN101-PN105 запрограммировать соответствующее значение индикации. При этом нужно непрерывно параметрировать сигнал датчика. Требуется соблюдать интервал по меньшей мере в +1 разряд до предыдущего значения индикации, иначе будет выдан отказ в виде отсутствия сигнала о выполненном запоминании, см. раздел запоминание параметров.

Линеаризация измерительного преобразователя давления для диапазона 0 ... 100 мбар с выходом в 0.. 20 мА.

Значение индикации перед коррекцией можно рассчитывать либо из известной характеристики измерительного преобразователя или определять эмпирическим путем.

Нелинейный диапазон составляет 0 ... 75 мбар. Для опорной точки 101 это означает: При давлении 15 мбар измерительный преобразователь выдает 3,3 мбар вместо идеального значения 3,0 мА. Поскольку 20 мА индикации соответствуют значению 100,0, то 3,3 мА индикации соответствуют значению 16,5 до коррекции.

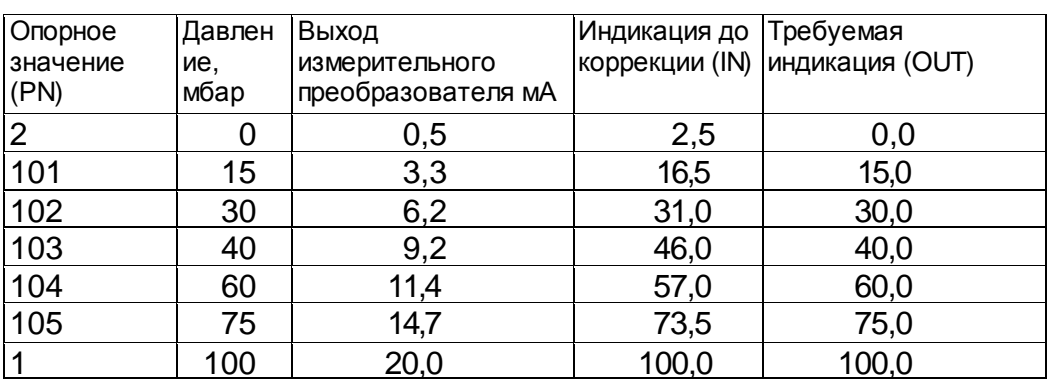

**WIK** 

Подстроенная к измерительному преобразователю индикация индикация

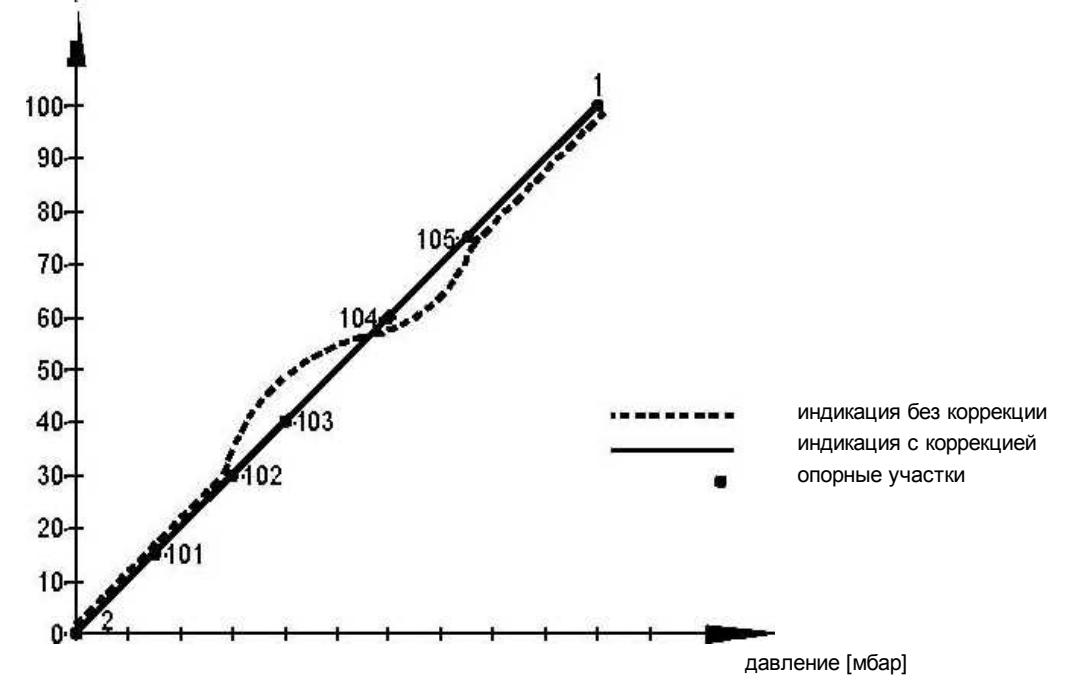

# **7.2.2. Вход измерительной системы (PN0)**

Для конфигурации прибора под этим программным номером назначаются параметры подходящего к Вашей прикладной системе измерительного входа.

При этом на выбор имеются различные входы с заводской калибровкой, PN0 = 1 ... 29. Для входов с PN0 ≥ 30 необходимо выполнить калибровку датчиков.

# **7.2.3. Изменение масштаба (PN1 и PN2)**

Оба программных номера 1 и 2 служат для изменения масштаба индикации, с помощью двух этих параметров назначаются параметры начального значения и конечного значения.

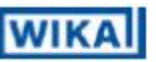

#### $7.2.4.$ Разряды после запятой (PN3)

Путем изменения этого параметра изменяется положение запятой на индикаторе. При непосредственных измерениях температуры с помощью резистивных термометров или термоэлементов можно дополнительно подключать физический модуль.

#### $7.2.5.$ Регулировка смещения (PN5)

С помощью этого параметра имеется возможность проводить параллельное смещение параметрированной характеристики. Это может потребоваться в том случае, если, например, датчик давления стареет с течением времени и таким образом появляется смещение нуля. С помощью параллельного смещения датчик можно снова отрегулировать на нуль. Другой областью применения является параметрирование в баке определенного уровня в нуль, так что отклонение от этого состояния выводится на индикацию.

При смещении безразлично, является ли первоначальная характеристика запрограммированной пользователем с помощью PN1, PN2 или PN101 ... 130 или речь идет о характеристике температурного датчика. Параметрированное под номером PN5 значение суммируется с исходным значением индикации. Если температурный датчик вместо 0 °С указывает, например, 3 °С, то это отклонение можно компенсировать, изменяя значение под программным номером S с 0 на -3.

#### 7.2.6. Эталонное место измерений (PN6)

Эталонное место измерений имеется только в термоэлементах и его можно активировать или деактивировать этим параметром. Деактивирование может потребоваться в том случае, если участок передачи необходимо на поддерживать на постоянном уровне или если температура устанавливает прямую связь с этим процессом.

#### $7.2.7.$ Время индикации (PN13)

В качестве времени индикации устанавливается время, которое должно пройти между актуализацией индикатора. Чем продолжительнее время между двумя циклами индикации, тем более спокойным является оптический эффект действия индикатора, причем время индикации в 1 с считается очень удобным.

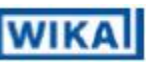

# **7.2.8. Время измерения (PN14)**

Дисплей DI35-M формирует среднее значение, причем в течение времени измерения из нескольких измеренных значений (1/время измерения = выборки/с) рассчитывается усредненное значение. Для большинства случаев применения требуется время измерения в пределах 50% - 10% от времени индикации. Ни в коем случае нельзя начать параметры времени измерения, превышающие установленное время индикации.

**Внимание**: Актуализация других функциональных модулей (аналоговый выход и реле) осуществляется циклически с помощью установленного времени измерения. Если время измерения устанавливается очень коротким, то при зашумленном сигнале это может привести к сдвигам в аналоговом выходе или к короткому переключению реле. При выборе времени измерения нужно иметь в виду, что в память МИН/МАКС значений эти значения поступают на базе установленного времени измерения. Если будут зарегистрированы пики неспокойного сигнала, то целесообразным может быть выбор очень короткого времени измерений.

# **7.2.9. Подавление нулевой точки (PN18)**

Подавление нулевой точки предоставляет возможность для того, чтобы маскировать в области значения индикации «O» зону вблизи нуля. В этом программном номере параметрируется сумма, которая затем будет одинаково активной как в положительном, так и в отрицательном диапазоне. Это может быть необходимым в том случае, если частота вращения регистрируется, например, с помощью аналогового датчика, который имеет дрейф в области нулевой точки. Если сигнал при остановке двигателя изменяется незначительно, то, кроме того, выводится на индикацию частота вращения «0». Впоследствии подавляются небольшие отрицательные значения частоты вращения.

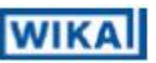

# 7.2.10. Аналоговый выход (PN20 и PN21)

Параметры аналогового выхода относятся к изменению масштаба индикации и актуализируются циклически по времени измерения.

#### 7.2.11. Настройки степеней защиты, уровень пользователя (PN50 -**PN52)**

С помощью параметров степеней защиты регулируется доступ к программным номерам посредством установки различных уровней пользователя. Уровни пользователя подразделяются по доступу на различные уровни. Оператору предоставляется лишь доступ к деблокированным для эксплуатационника установки настройкам, например, таким как настройка порогов переключения. Чем меньше численное значение установленного под номером PN52 уровня пользователя, тем ниже степень защиты приборных параметров от вмешательства оператора.

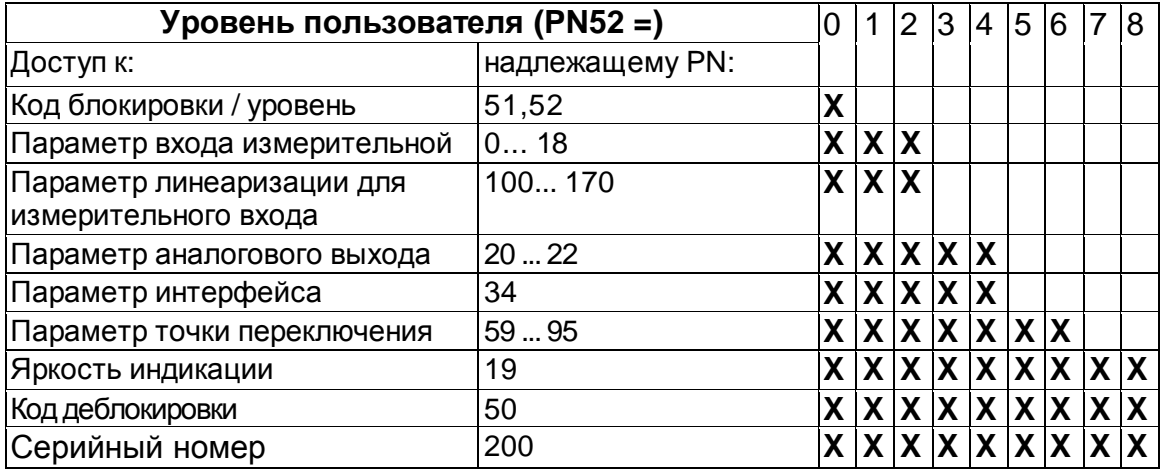

Уровни пользователя 1,3, 5 и 7 являются зарезервированными уровнями пользователя, в которых активизированы соответствующие возможности доступа следующего более высокого уровня пользователя.

Установленный под номером PN52 уровень пользователя активизирован до тех пор, пока не совпадут записанный в памяти под номером PN51 код блокировки и введенный под номером PN50 код деблокировки. При поставке дисплея DI35 оба эти кода установлены на значения 0000.

Для активирования установленного уровня пользователя нужно ввести под номером PN51 четырехзначное число в качестве кода блокировки и квитировать его, нажимая клавишу [P] в течение около 1 с.

При переходе в режим программирования прибор затем переходит соответственно на первый деблокированный программный номер. Если для

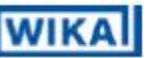

уровня пользователя назначены параметры PN52 = 4, то деблокируется, например, доступ к программным номерам точек переключения, причем на этом уровне пользователя не возможно изменение входа измерительной системы (PN0).

Для того чтобы в более поздний момент времени получить доступ ко всем программным номерам (что соответствует уровню пользователя 0), для разблокирования нужно снова ввести записанный в памяти под номером PN50 и под номером PN51 четырехзначный код блокировки и квитировать ввод, нажимая клавишу [P] в течение около 1 с. Затем деблокируется доступ ко всем программным номерам.

Повторное активирование уровня пользователя может осуществляться в двух видах:

- 1. Изменение кода деблокировки под номером PN50. Вследствие этого остается неизменным первоначальный код блокировки
- 2. Изменение кода блокировки под номером PN51.

**Внимание!** Утерянный код блокировки могут сбросить без потери данных представители завода-изготовителя, установив в приборе значение по умолчанию 0000.

# **7.2.12. Точки переключения**

На характеристики точек переключения можно воздействовать посредством различных программных номеров. Эти данные относятся к масштабированному измеренному значению и актуализируются с помощью установленного времени измерений. Описание различных параметров приведено в разделе реле.

# **7.2.13. Линеаризация (PN100 - PN130)**

С помощью линеаризации пользователь имеет возможность линеаризировать нелинейный сигнал датчика. Подробное описание приведено в главе калибровочные режимы.

# **7.2.14. Серийный номер (PN200)**

Под этим серийным номером можно опрашивать 5-разрядный серийный номер, который обеспечивает связь с производственным процессом и технологическими операциями. Этот параметр нельзя изменять.

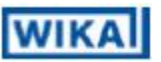

# 8. Таблица программных номеров

# 8.1. Общие положения

В следующей таблице программных номеров перечислены все программные номера (PN) с их функциями, диапазоном значений, значениями по умолчанию и уровнями пользователя.

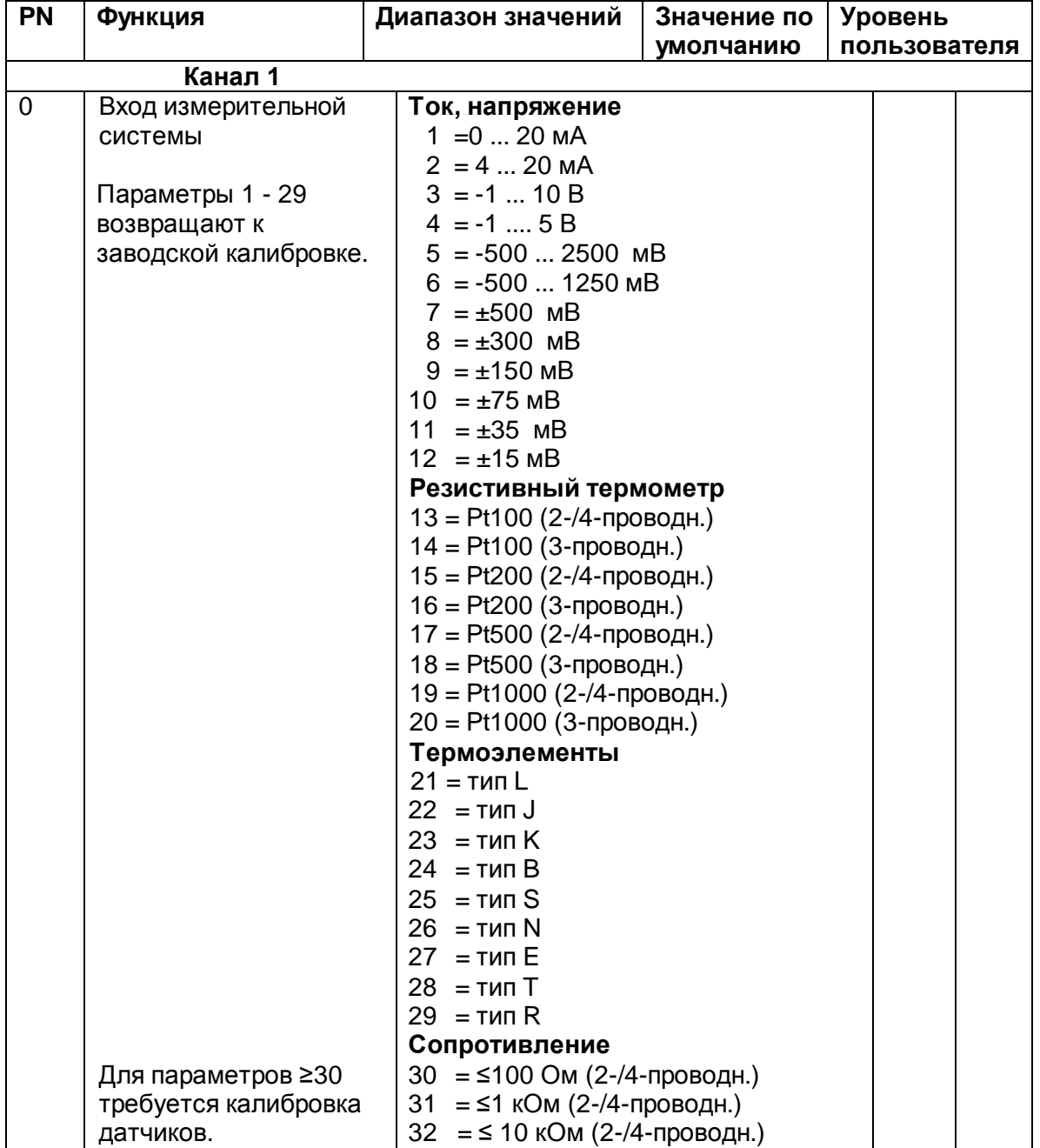

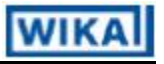

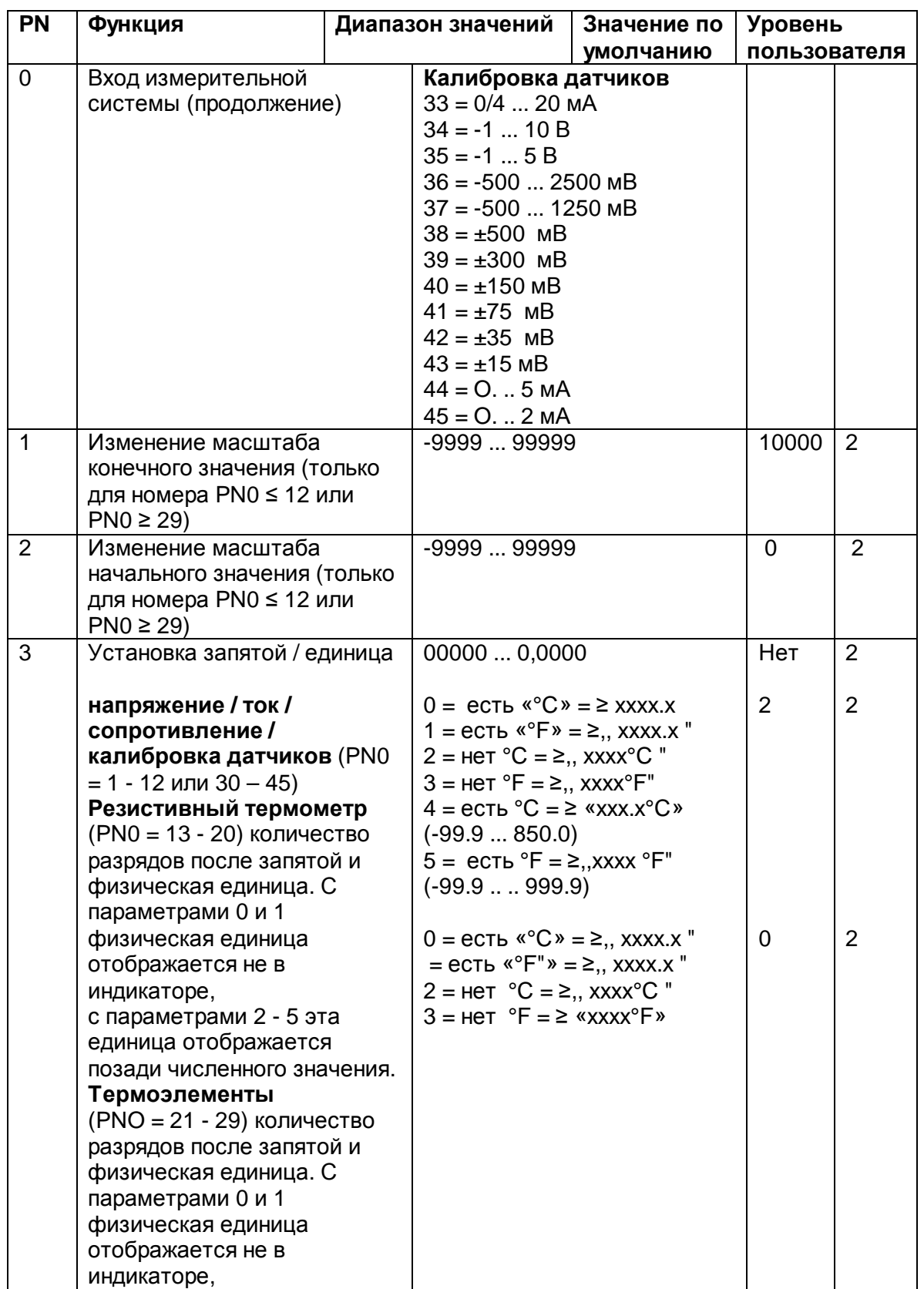

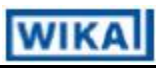

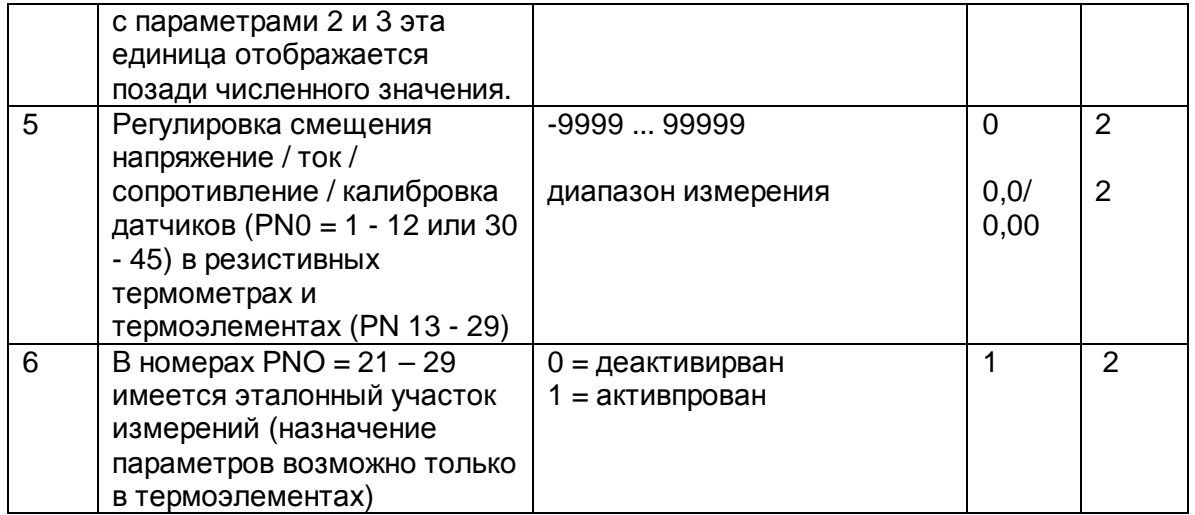

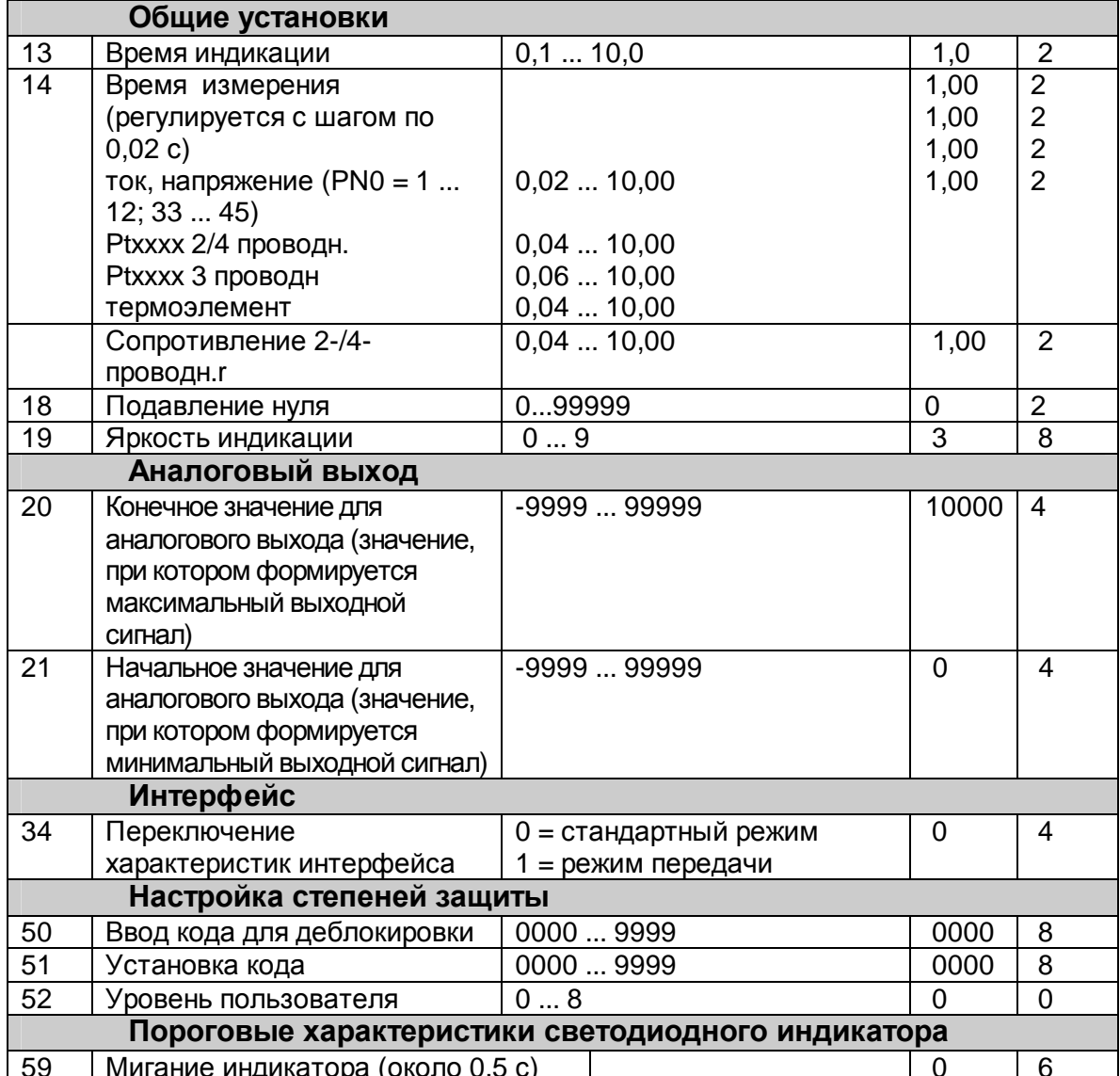

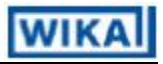

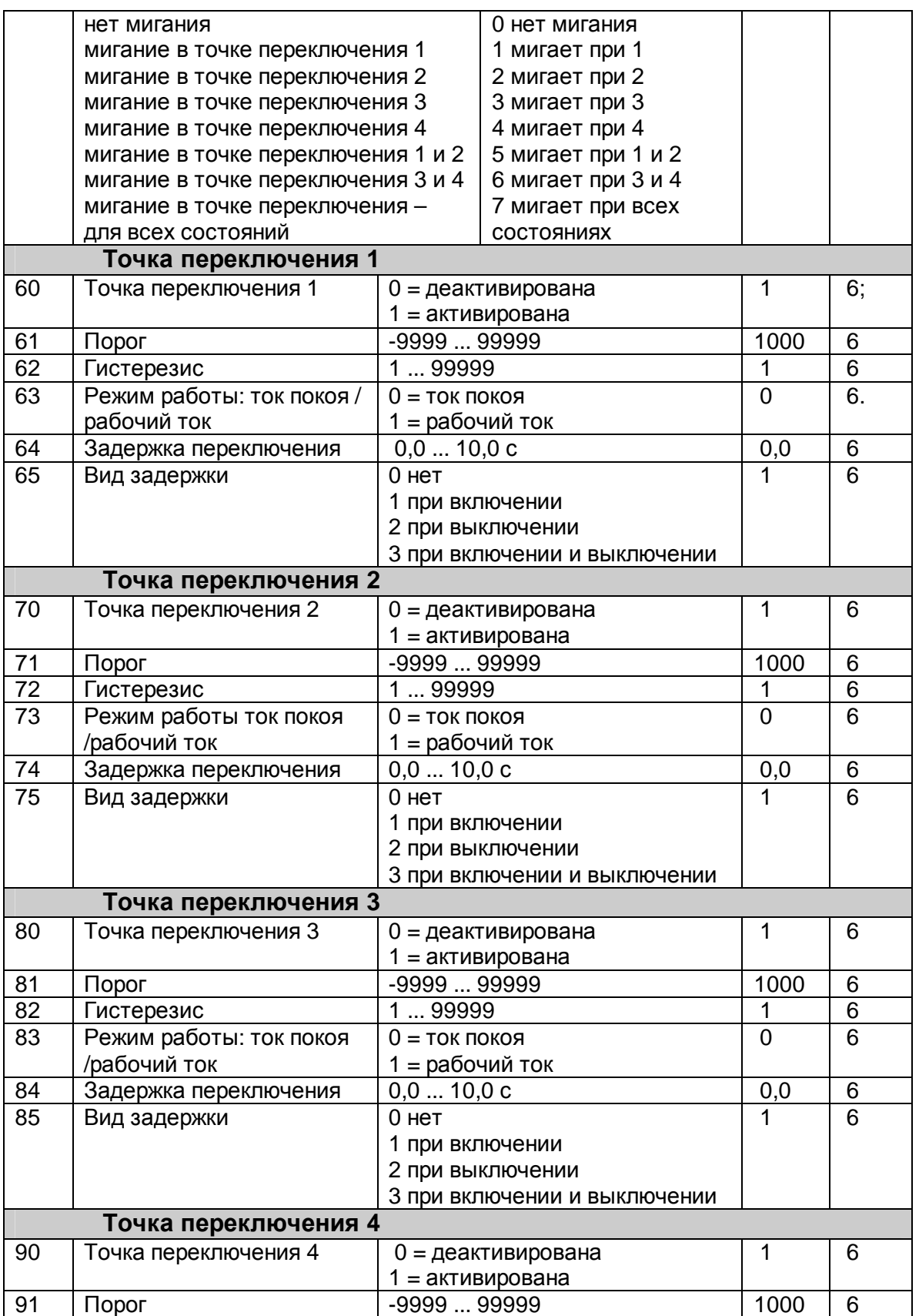

# Инструкция по эксплуатации цифрового индикатора типа DI35-M

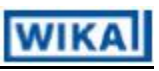

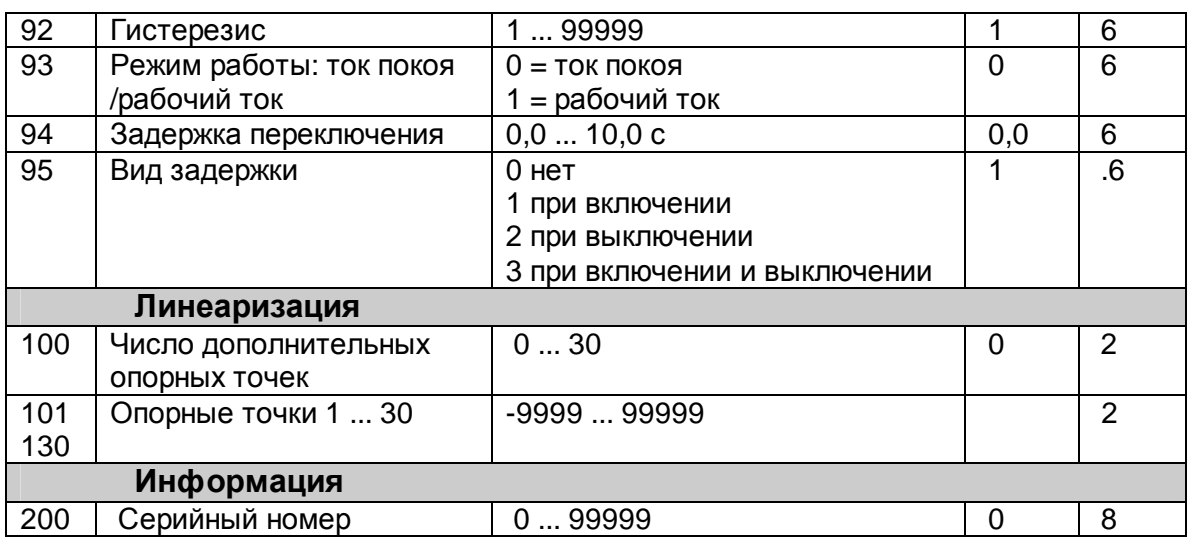

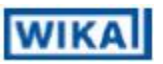

# 9. Технические данные

# **Корпус**

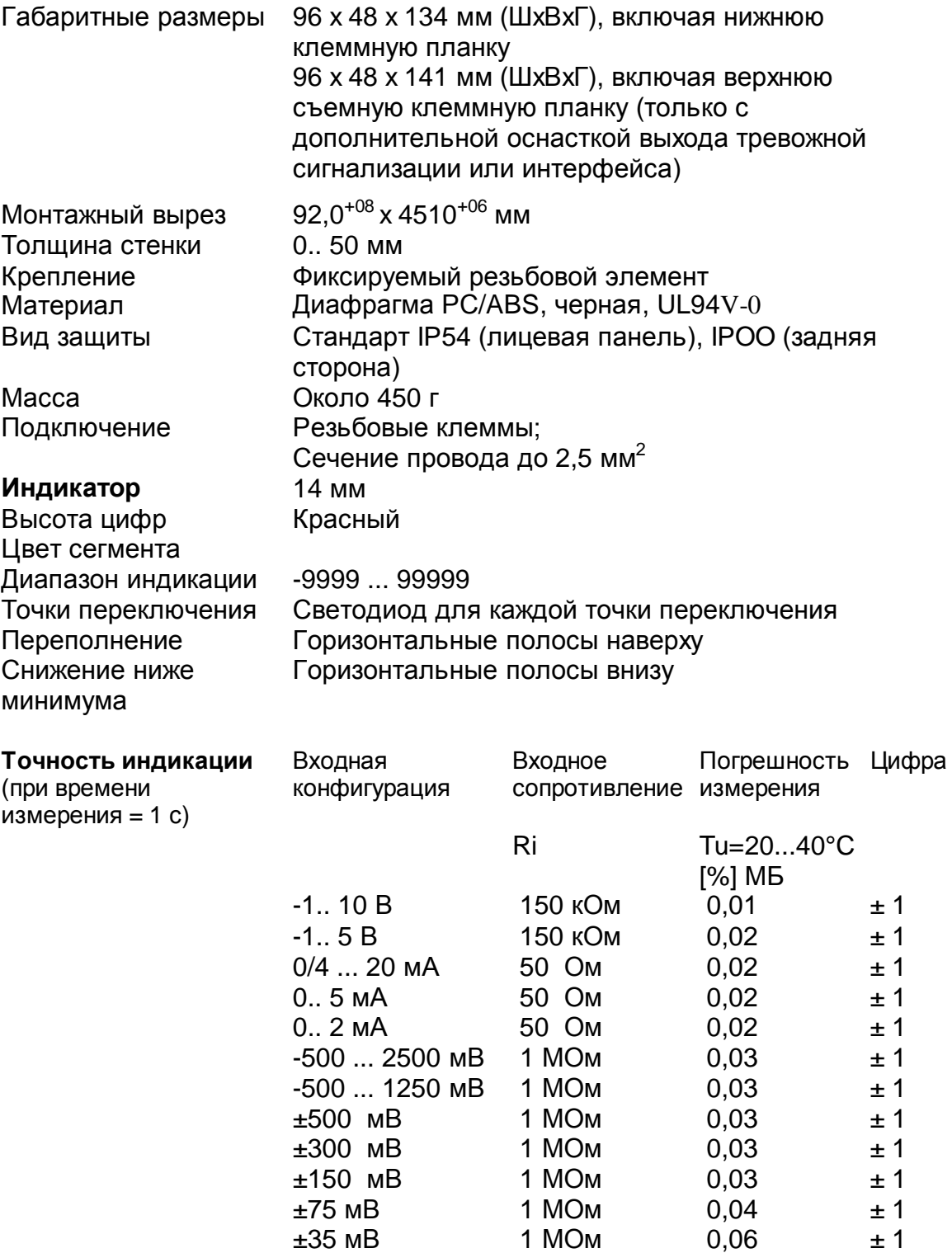

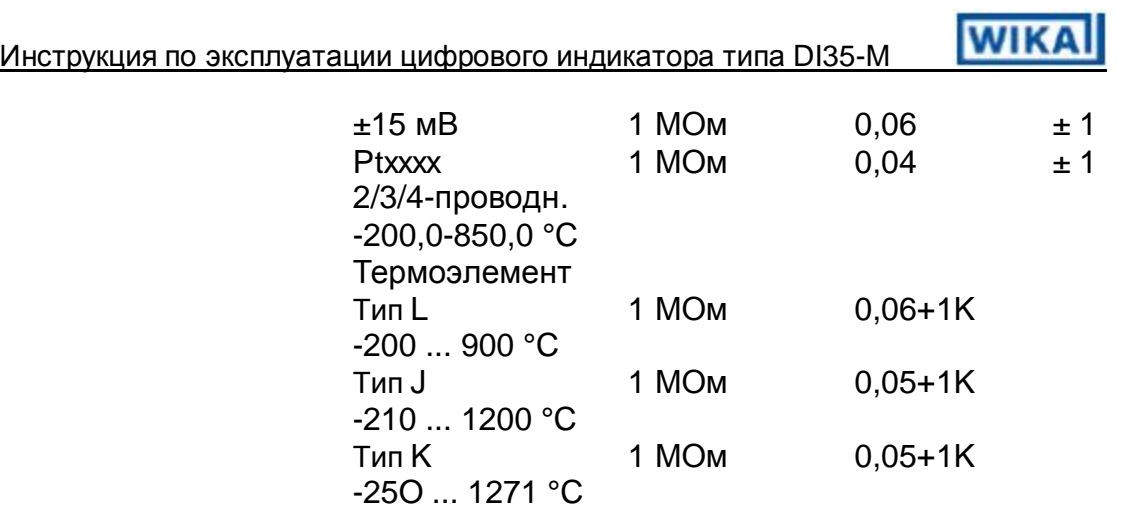

Инструкция по эксплуатации цифрового индикатора типа DI35-M

**WIKA** 

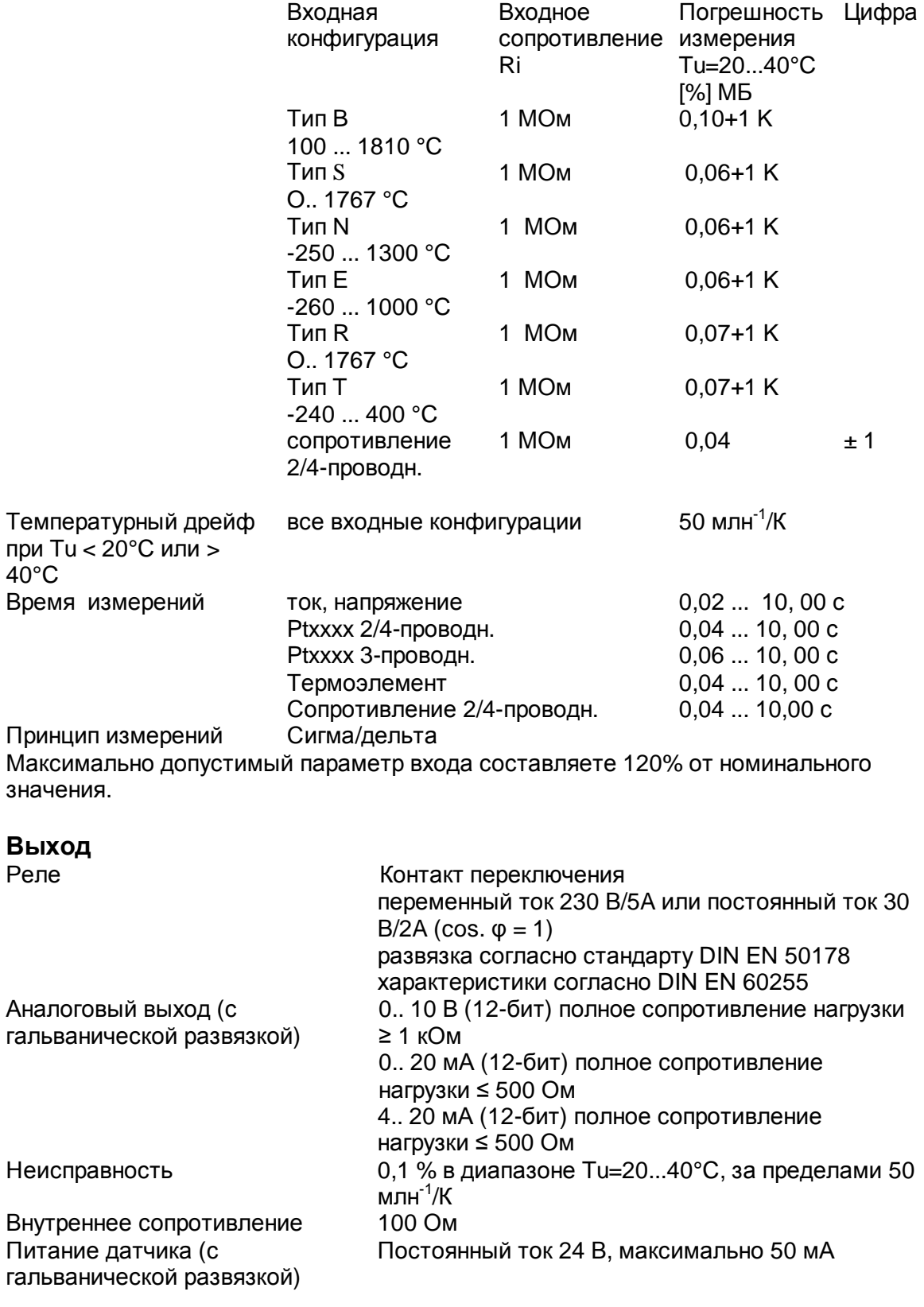

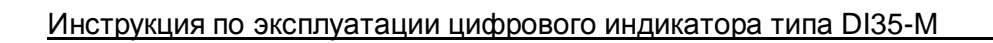

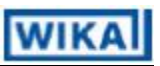

# **Интерфейс**

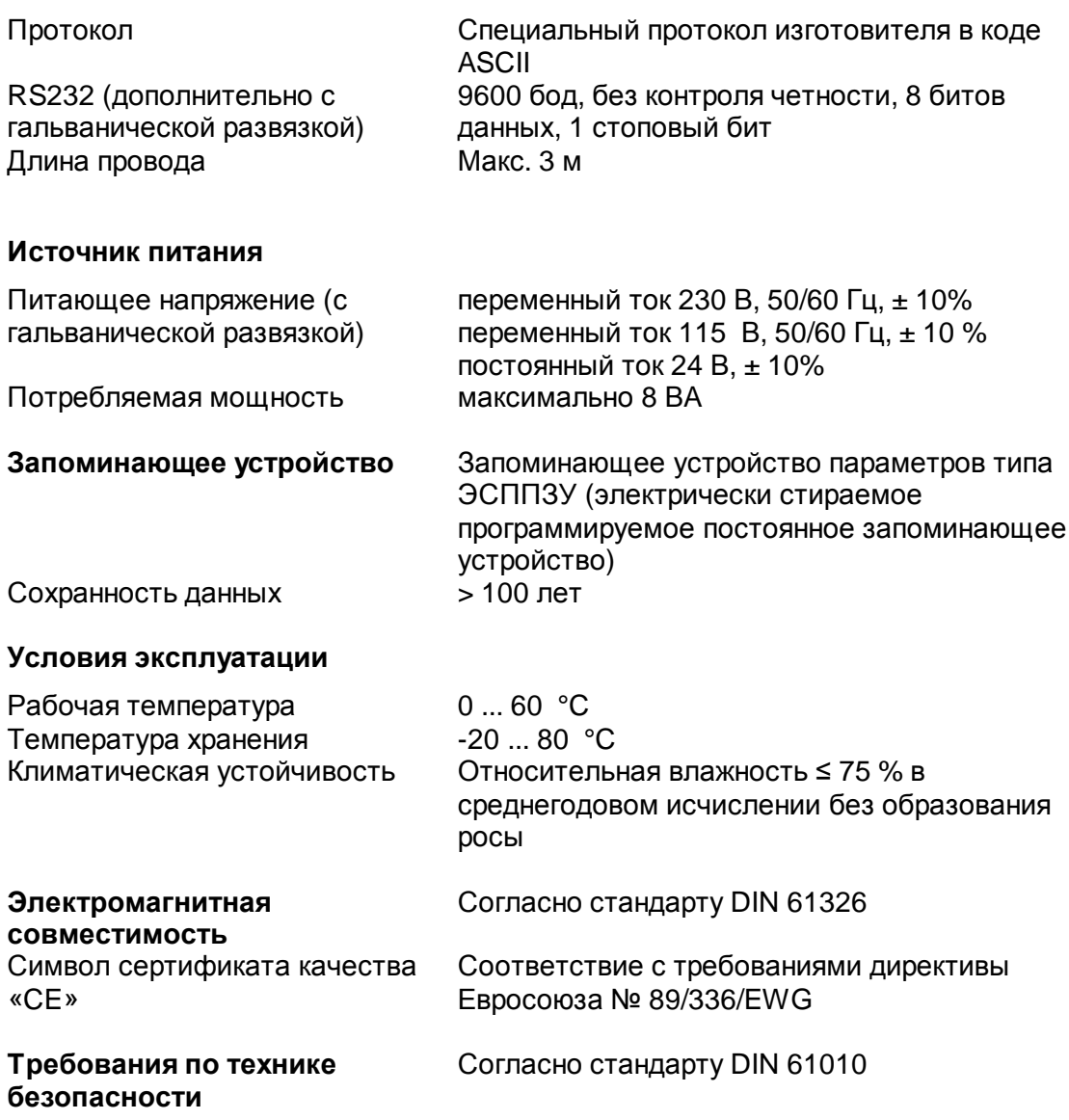

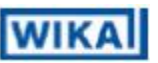

# 10. Устранение неисправностей

Ниже перечислены меры и образ действия при проведении работ по устранению неисправностей, а также их возможные причины.

### **10.1. Вопросы и ответы**

- I. Прибор постоянно показывает переполнение. «------»
	- Ø На входе имеется очень большое измеренное значение, проверьте измерительный участок.
	- Ø На выбранном входе с малым сигналом напряжения выполнено подключение только с одной стороны или вход является открытым.
- II. Прибор постоянно показывает снижение ниже минимума. «------»
	- $\emptyset$  На входе имеется очень малое измеренное значение, проверьте измерительный участок.
	- Ø На выбранном входе с малым сигналом напряжения выполнено подключение только с одной стороны или вход является открытым.
- III. Прибор показывает «HELP" на 7-сегментном индикаторе.
	- $\varnothing$  Прибор установил неисправность в запоминающем устройстве конфигурации. Выполнить сброс на значения по умолчанию и произвести повторное конфигурирование прибора в соответствии с его назначением.
- IV. Программные номера для назначения параметров на входе являются недоступными.
	- Ø Блокировка программирования установлена на уровне пользователя и не разрешен доступ
	- $\emptyset$  Под номером PN1 были введены параметры другого типа датчика, так что необходимый программный номер не удается параметрировать.
- V. Прибор показывает «ERR1" на 7-сегментном индикаторе.
	- Ø Эта неисправность может быть устранена только изготовителем.

#### **10.2. Сброс с восстановлением значений по умолчанию**

Для того чтобы перевести прибор в определенное базовое состояние предусмотрена возможность выполнить сброс для восстановления значений по умолчанию.

Для этого используется следующий способ:

- Ø Отключить питающее напряжение прибора
- Ø Нажать клавишу [P]

Ø Подключить питающее напряжение и удерживать клавишу [P] в нажатом положении примерно в течение 2 с

В результате такого сброса загружаются значения по умолчанию из таблицы программных номеров, и они используются для дальнейшей работы. Вследствие этого прибор переводится в состояние, существовавшее на момент поставки.

**Внимание!** Это возможно только в том случае, если номер PN50 обеспечивает доступ ко всем номерам PN, или на дисплее выводится на индикацию сигнал HELP (помощь). Для того чтобы иметь доступ ко всем номерам PN должен быть установлен либо уровень пользователя 0 либо нужно ввести под номером PN50 код для разблокирования всех номеров PN.

**Внимание!** При этом стираются все специальные данные пользователя.

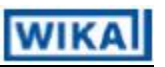

Собственные записи:

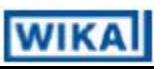

Собственные записи: